### Use of the GFDL Vortex Tracker

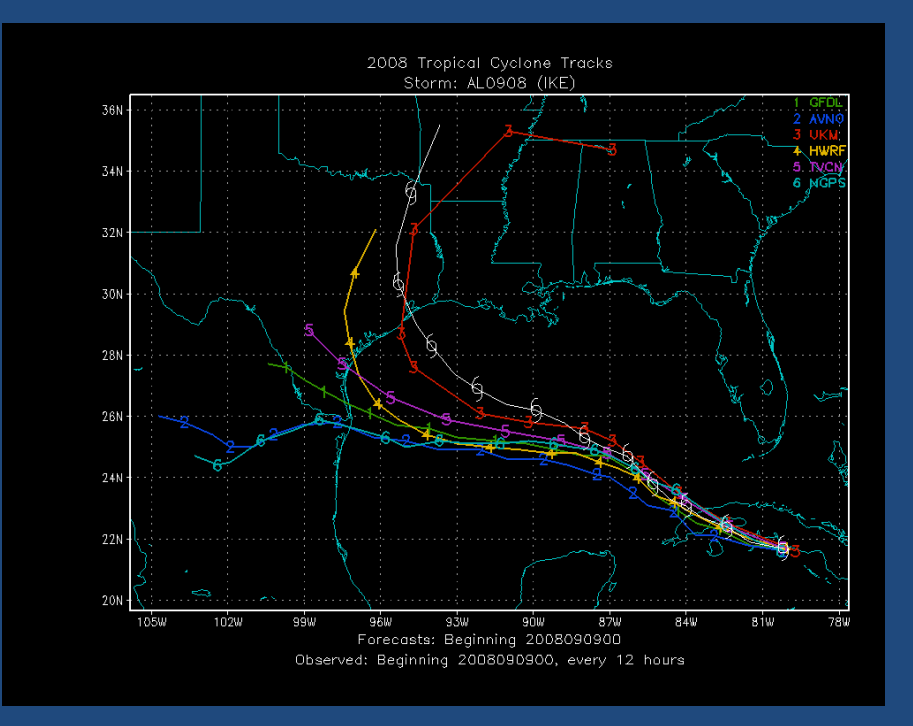

### Tim Marchok

**NOAA** / Geophysical Fluid Dynamics Laboratory (presented by Sam Trahan of NOAA/EMC and IMSG) Hurricane WRF Tutorial December 2, 2015

### **Outline**

- History & description of the GFDL vortex tracker
- Inputs & Outputs
- Genesis tracking
- ATCF-plot: GrADS-based track and intensity plotting script

### **GFDL Vortex Tracker: History**

### • Requirements:

 $\triangleright$  A flexible tracking algorithm to work on a variety of models and resolutions.

- $\triangleright$  Must run quickly
- $\triangleright$  Must produce output in ATCF format
- Became operational at NCEP in 1998

### Purpose of a vortex tracker

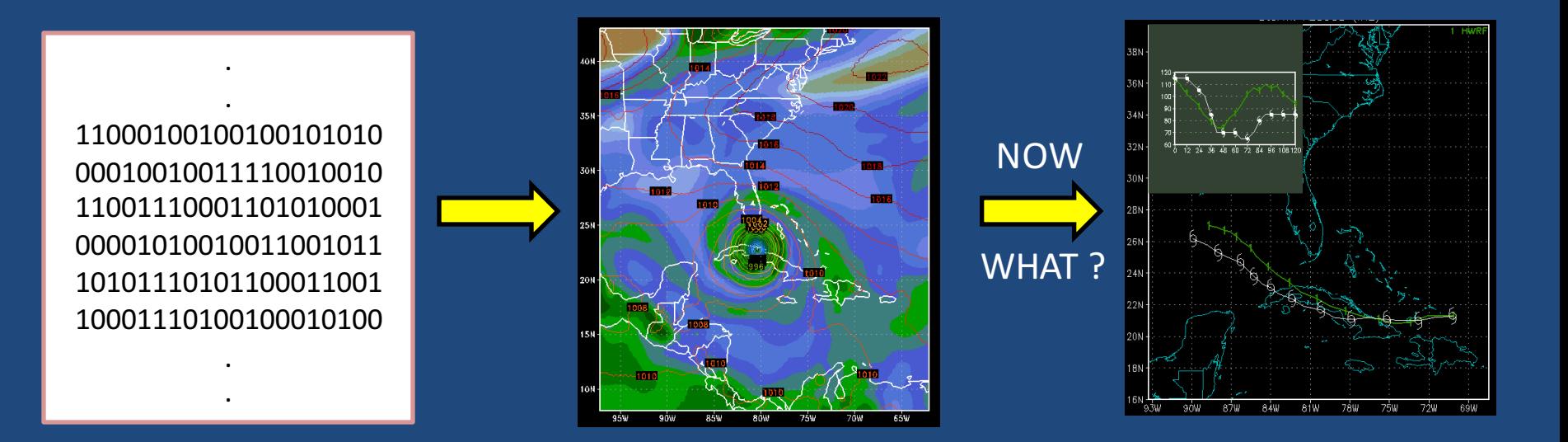

- Operations: Quick reporting of track and intensity forecast data to NHC, JTWC, others.
- Research: Quick evaluation of the track & intensity skill of a forecast

- Valuable CPU time is not wasted during model execution.
- Tracking analysis can be re-done without rerunning model.
- Uniform tracking criteria can be applied to multiple models.

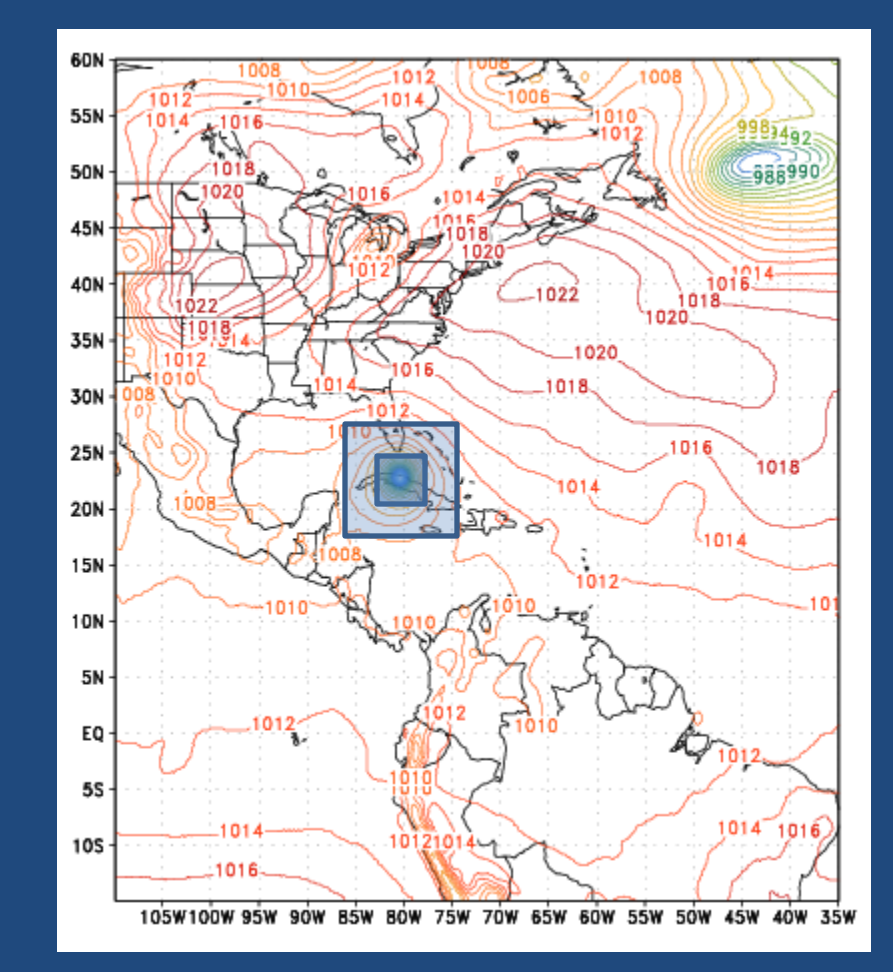

- Ike in HWRF: A well-defined storm with center locations collocated.
- So then... why the need for anything sophisticated?

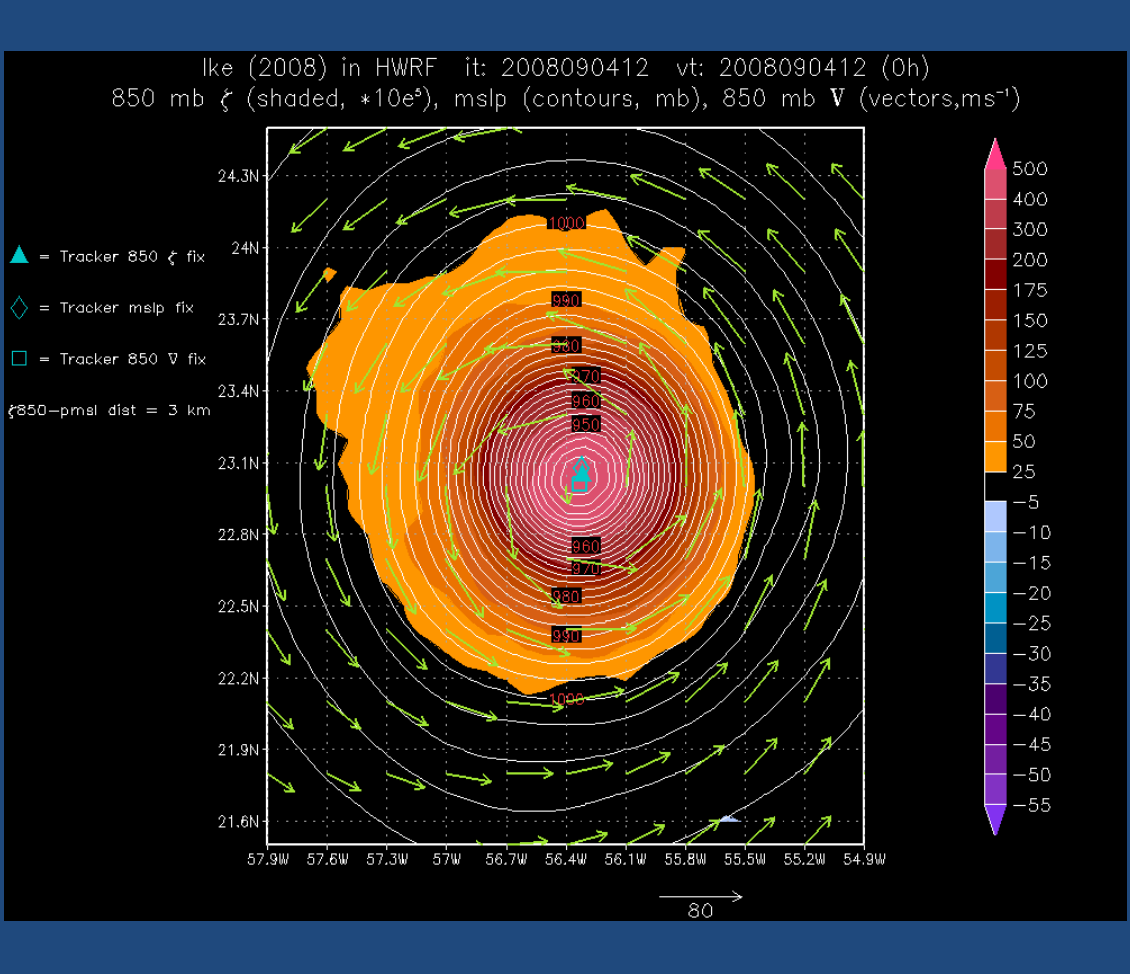

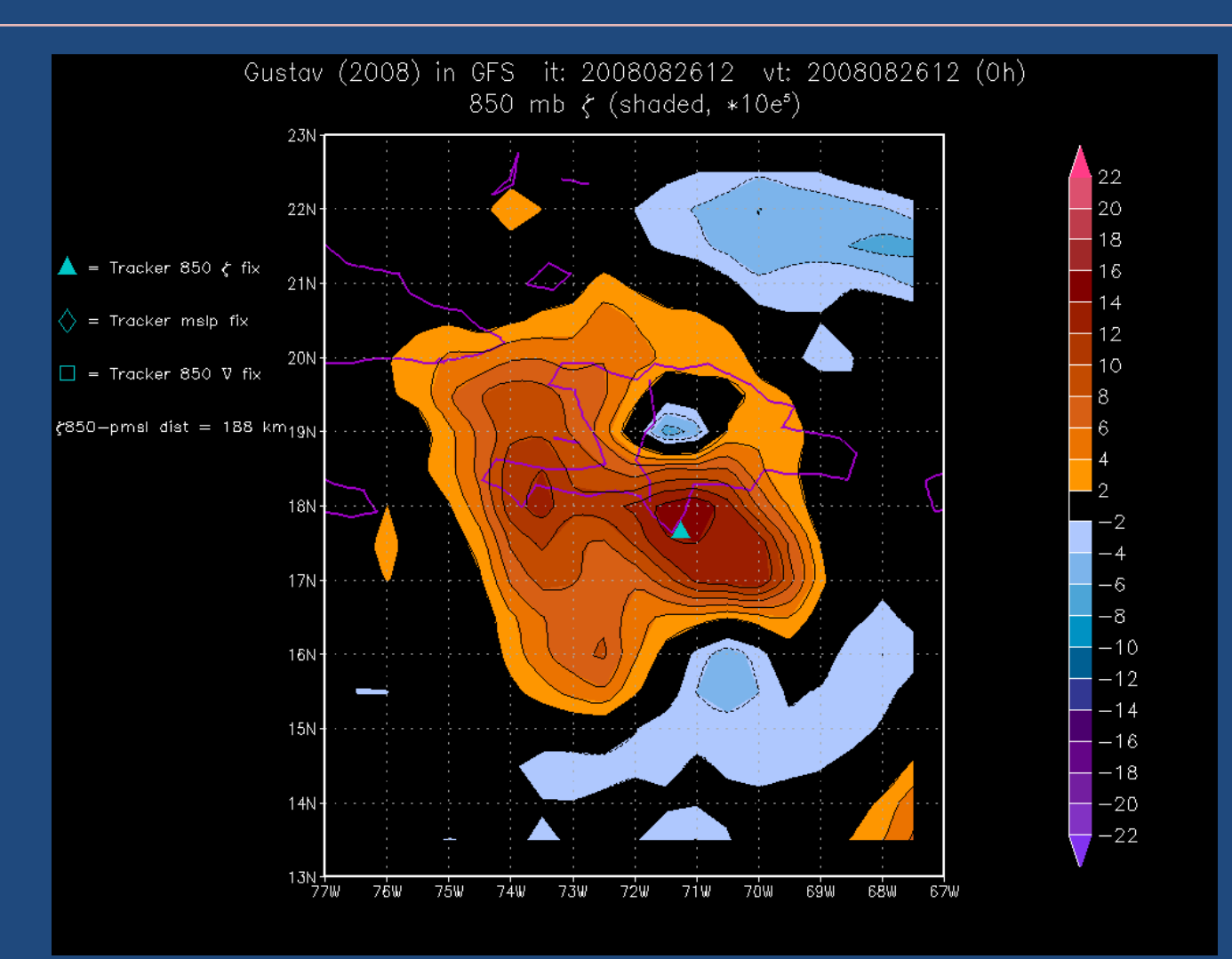

• Gustav in GFS: For an observed 80-knot hurricane, the GFS was initialized with a poorly organized vorticity center.

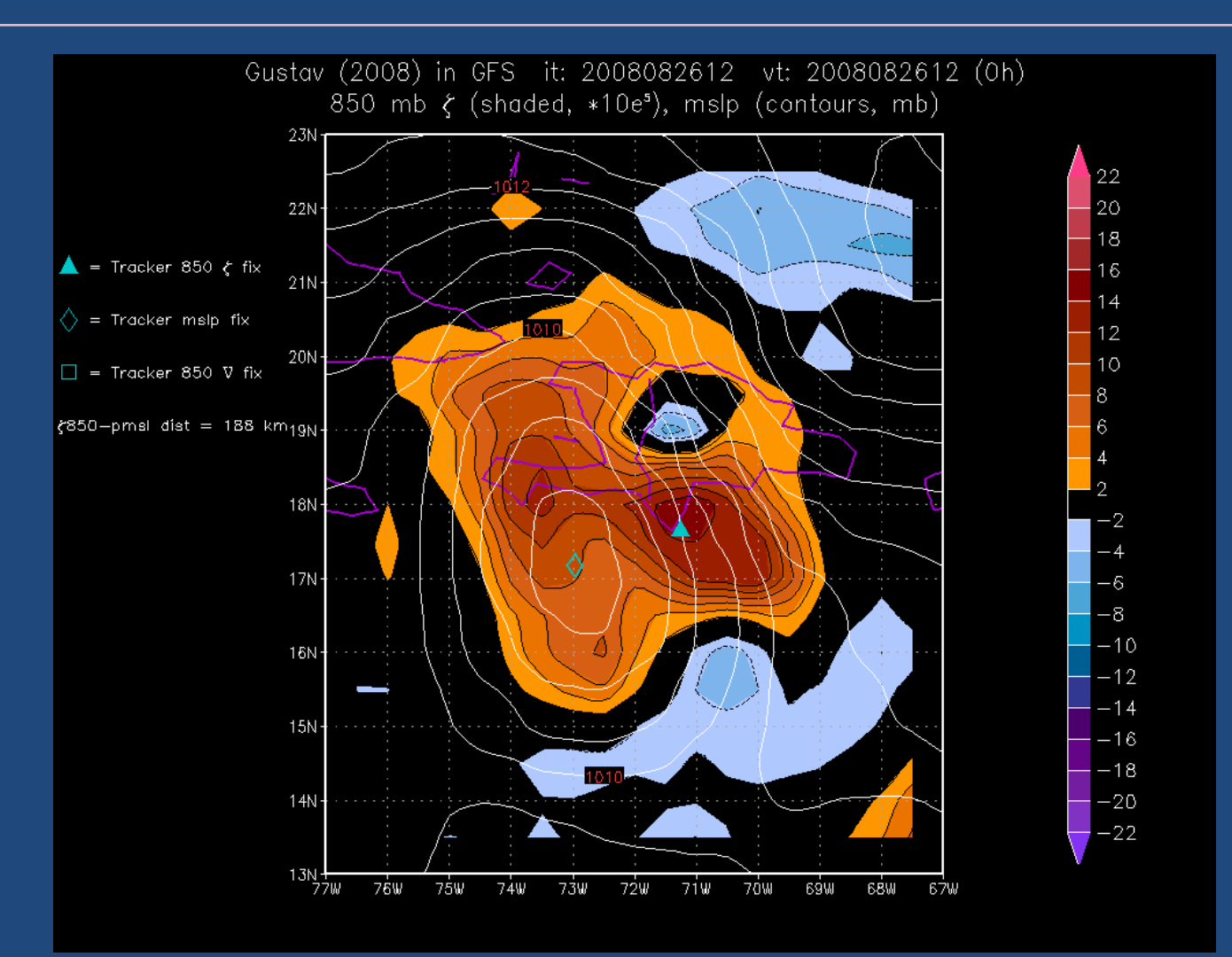

• Gustav in GFS: The SLP center was found 188 km from the vorticity center. What is the storm's central position?

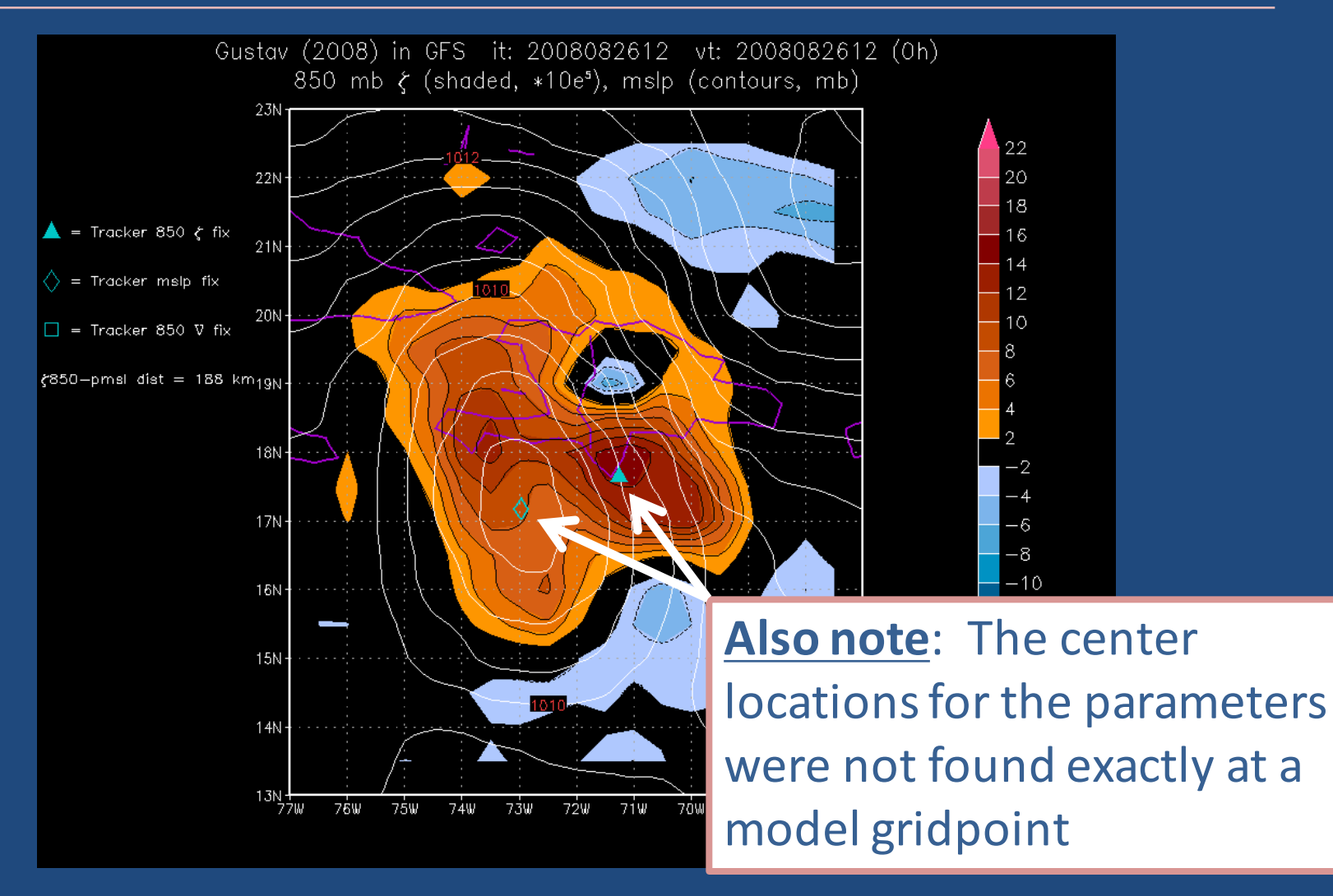

• Gustav in GFS: The SLP center was found 188 km from the vorticity center.

### Tracker Design: Multiple Variables

- A weighted average of the positions of several low-level variables is used.
- 6 Primary parameters:
	- $\geq$  850 mb vorticity
	- $\triangleright$  700 mb vorticity
	- $\triangleright$  Surface (10 m) vorticity
- 3 Secondary parameters:
	- $\geq$  850 mb minimum in wind speed
	- $\triangleright$  700 mb minimum in wind speed
	- $\triangleright$  Surface (10 m) minimum in wind speed
- $\geq$  850 mb gp height
- $\geq$  700 mb gp height
- $\triangleright$  Mean Sea-Level Pressure

# Tracker Design: Center-fixing algorithm

• Instead of interpolation, a Barnes Analysis is performed on an array of points surrounding a guess storm location:

The Barnes function, B, provides a Gaussian-weighted average value for a variable,  $F(n)$ , at a given gridpoint, g.

The weighting function, w, is dependent on the distance,  $d_{n}$ , of a point from the origin gridpoint, g, and the choice of the e-folding radius,  $r_{e}$ .

$$
B(g) = \frac{\sum_{n=1}^{N} w_n F(n)}{\sum_{n=1}^{N} w_n}
$$
  

$$
w = e^{-(d_n^2/r_g^2)}
$$

The center is found at the point where this Barnes function is maximized (e.g., NH vorticity) or minimized (e.g., MSLP).

### Barnes analysis weighting

#### Linear Response New Spatial Response

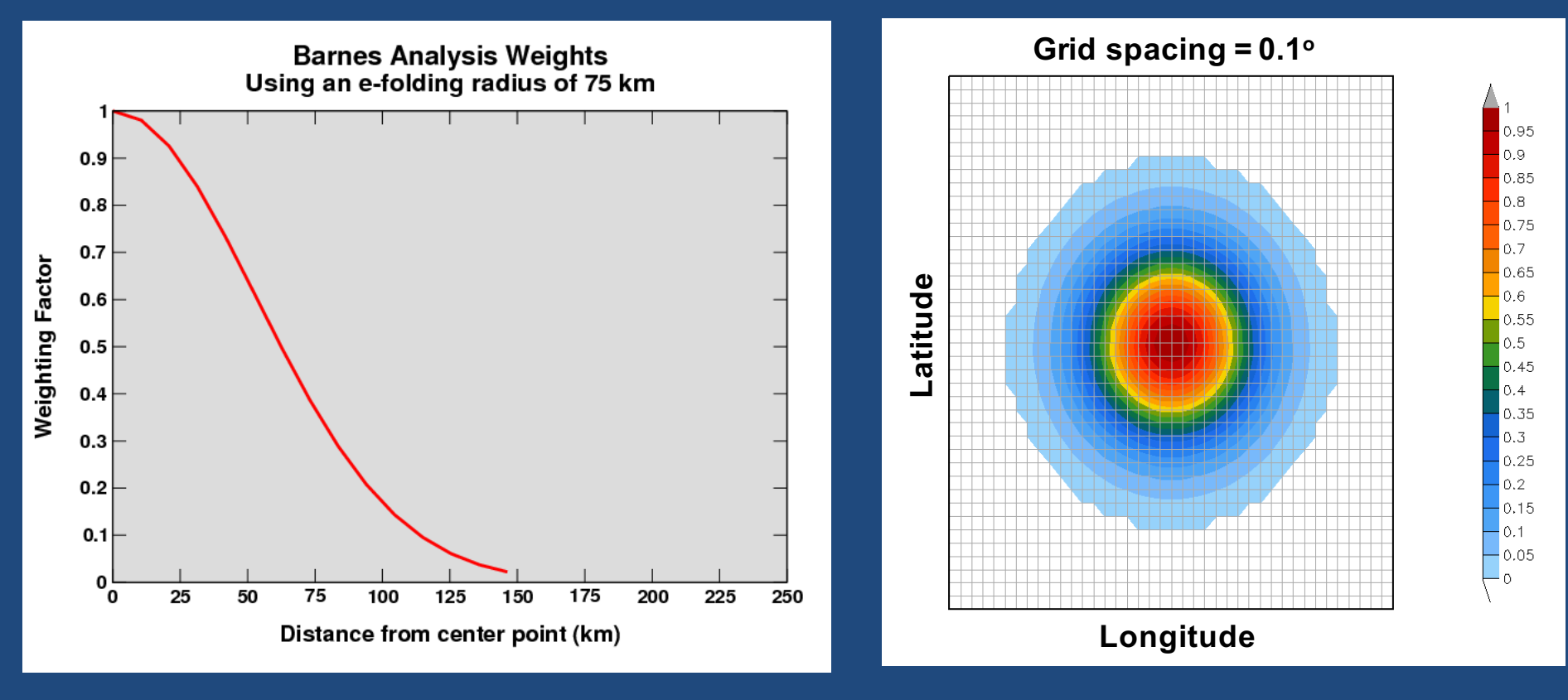

- Choosing  $r_{e}$ : A balance between including enough points to get a representative sample vs. too much smoothing.
- For most models, we use  $r_e$  = 75 km. For dx < 0.1°,  $r_e$  = 60 km.

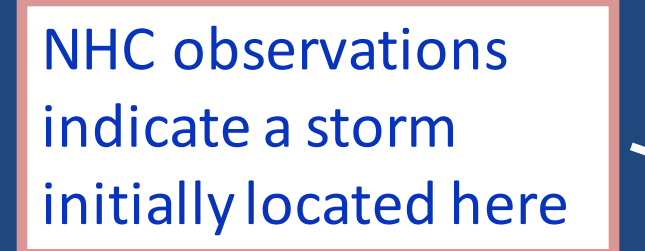

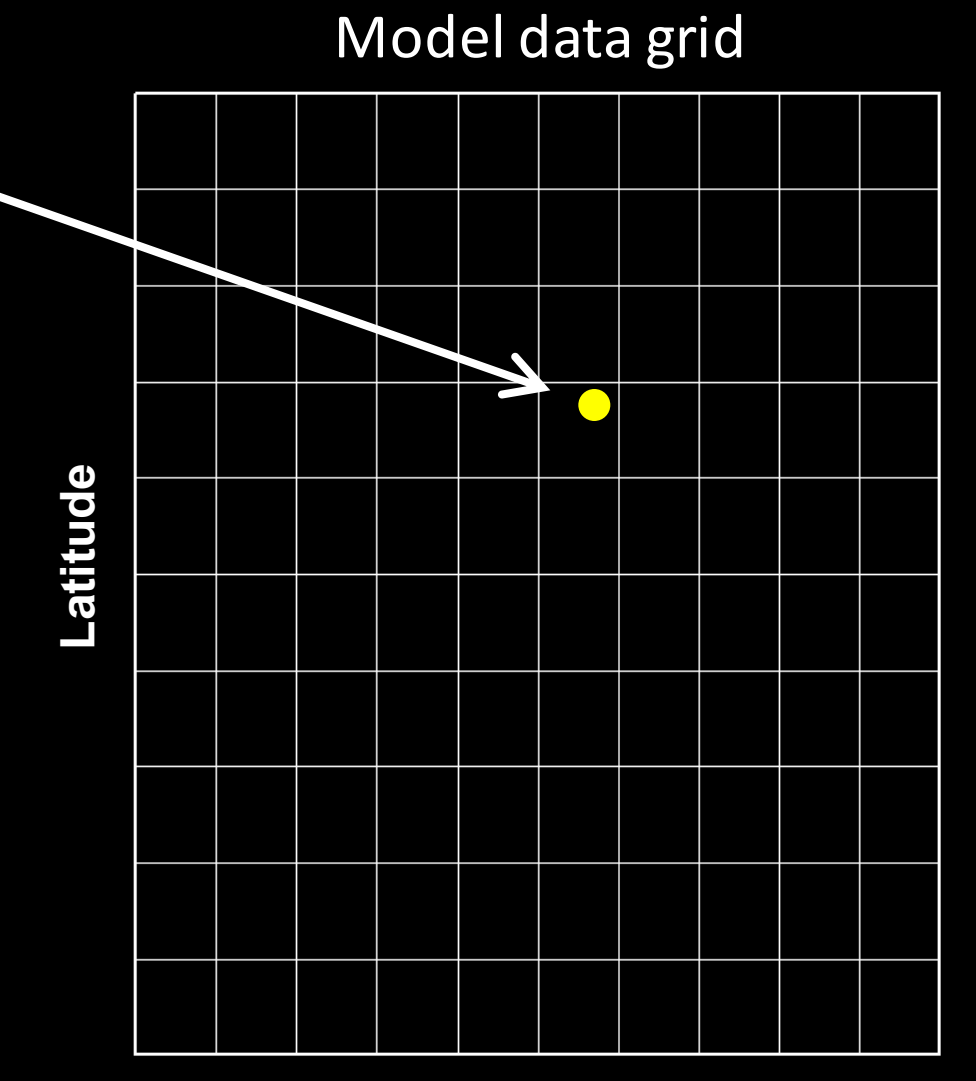

A grid of analysis points is set up, relative to the NHC observed position.

A Barnes analysis is performed for all points within a specified distance from the NHC position.

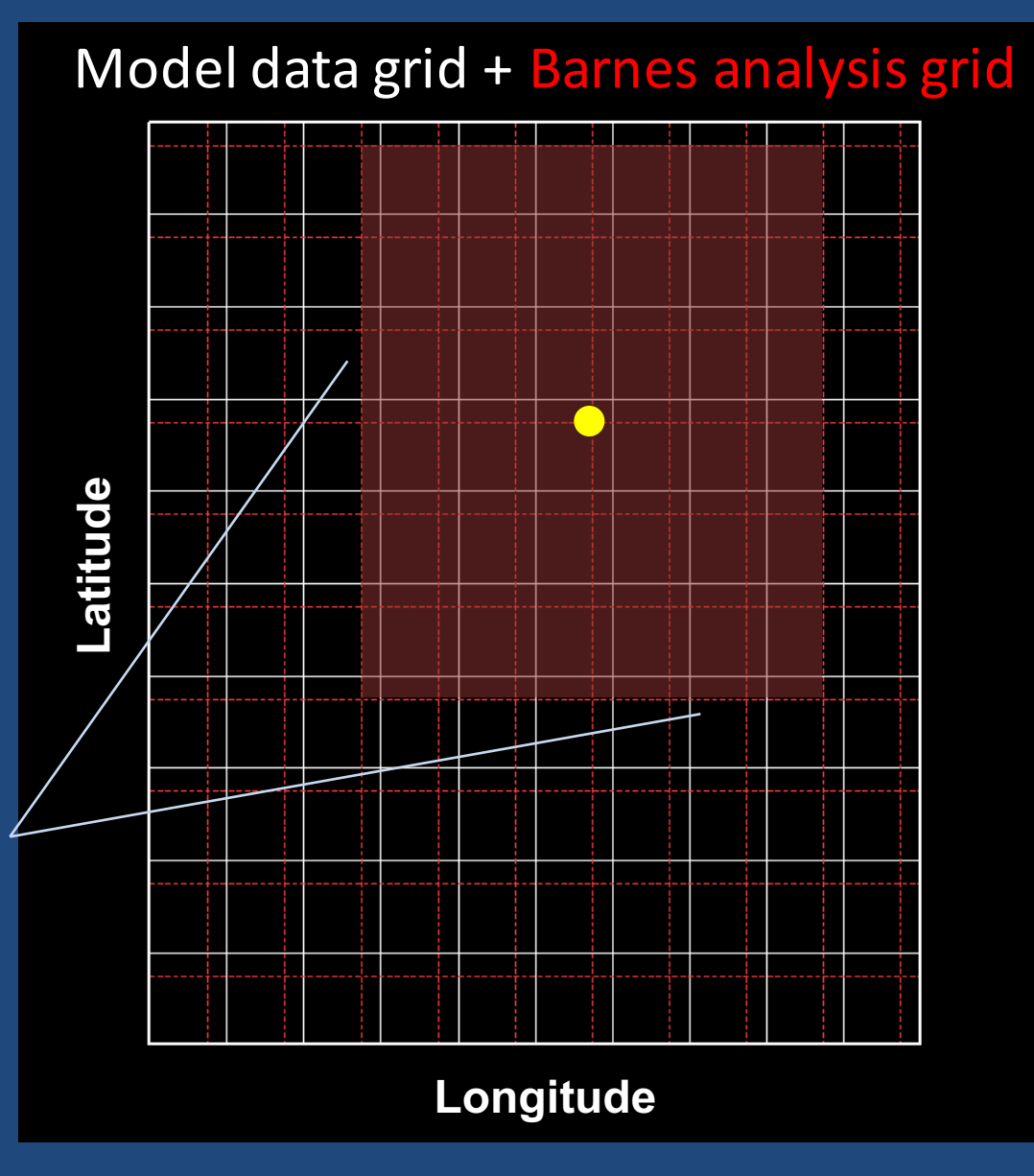

After the first iteration through all the points, suppose the Barnes analysis identifies the center as being here.

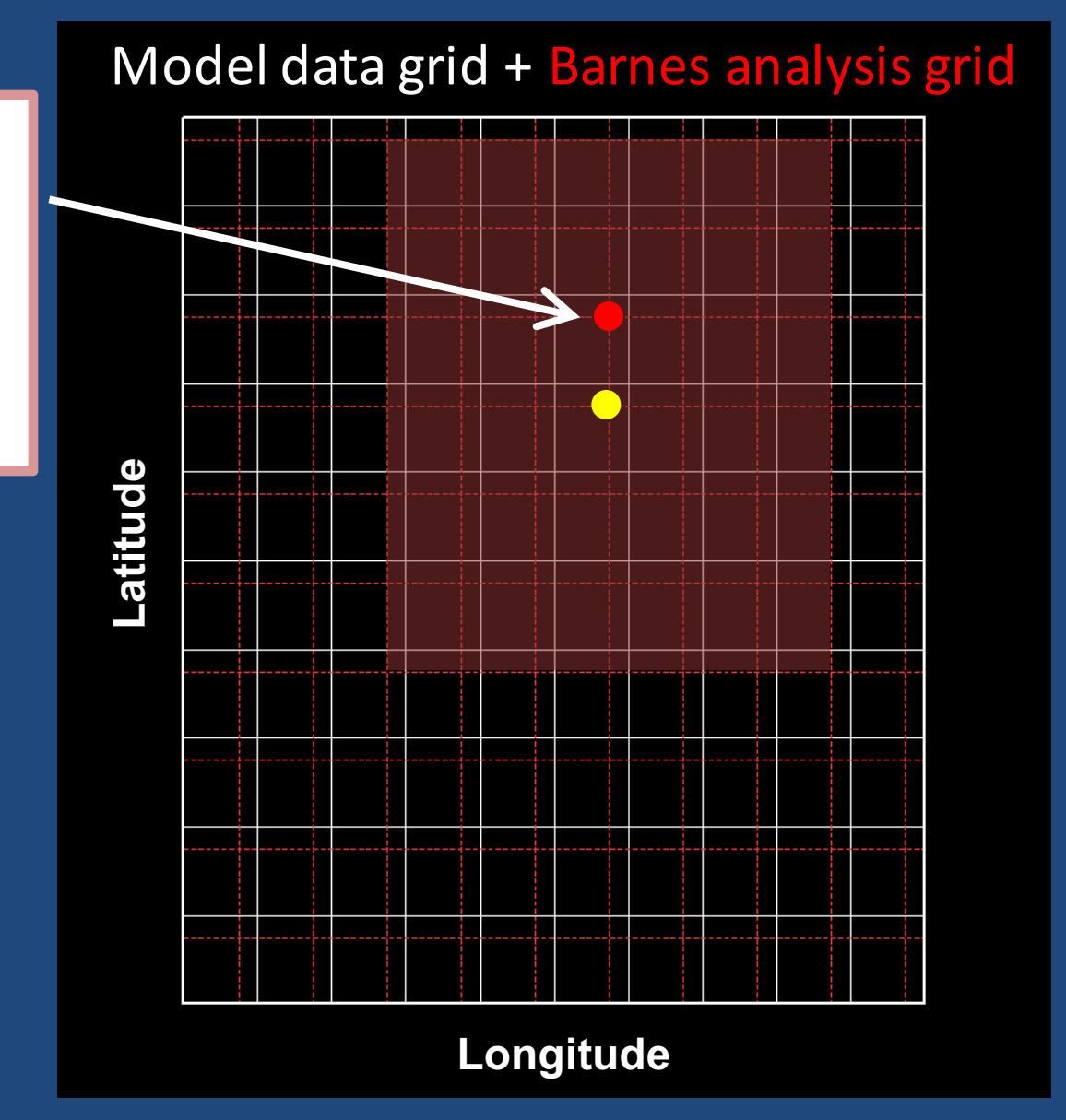

**Latitude**

atitude-

A second iteration through the Barnes analysis is performed after further limiting the domain and halving the grid spacing.

### Model data grid + Barnes analysis grid

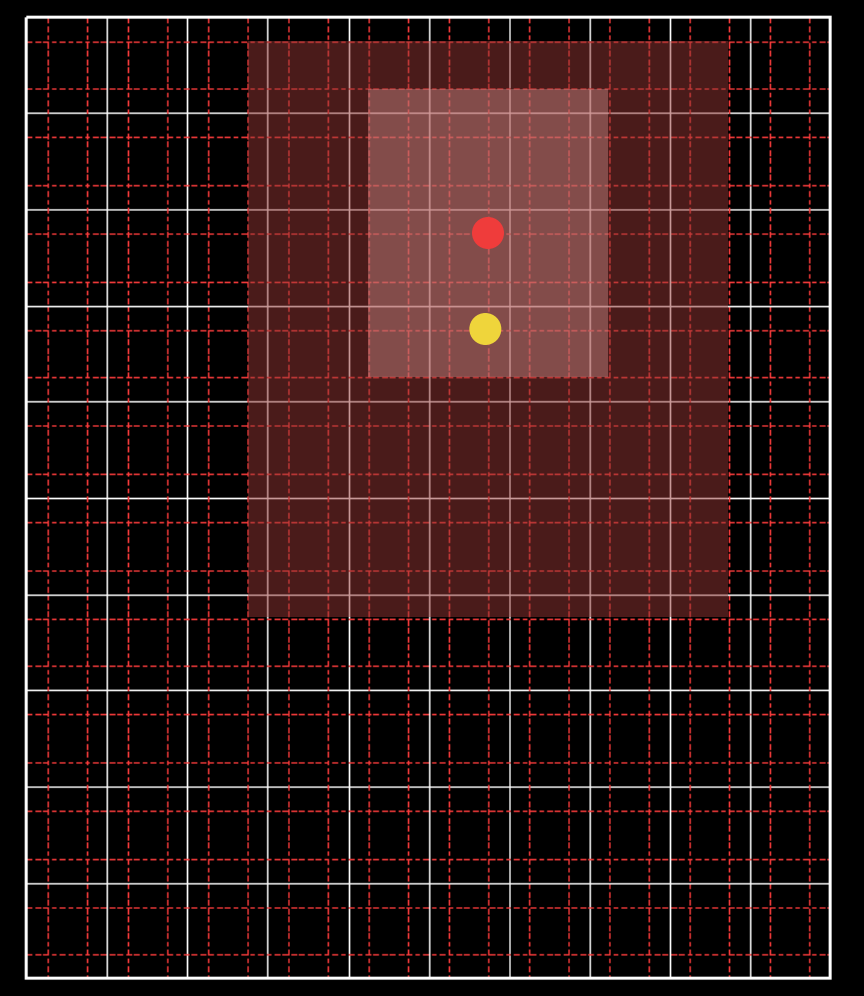

This process is repeated multiple times (up to 5), halving the grid spacing for the Barnes analysis each time, until a center position is fixed using a Barnes analysis grid spacing  $< 0.1$ °.

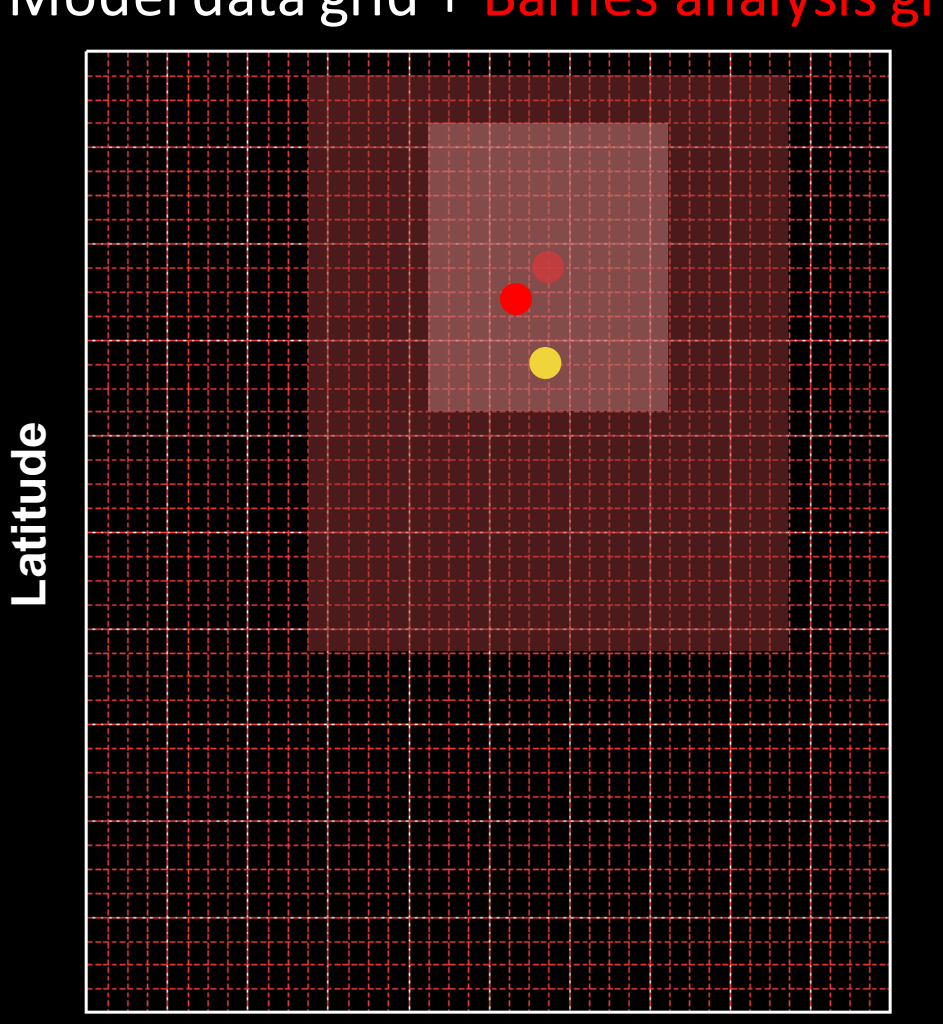

### Model data grid  $+$  Barnes analysis grid

### Computing the center position, Part I

The Barnes analysis is repeated for all 6 primary parameters to produce fix positions for each.

Parameters fixes that are within a specified error distance threshold of the current guess position are used to create a preliminary mean fix.

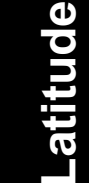

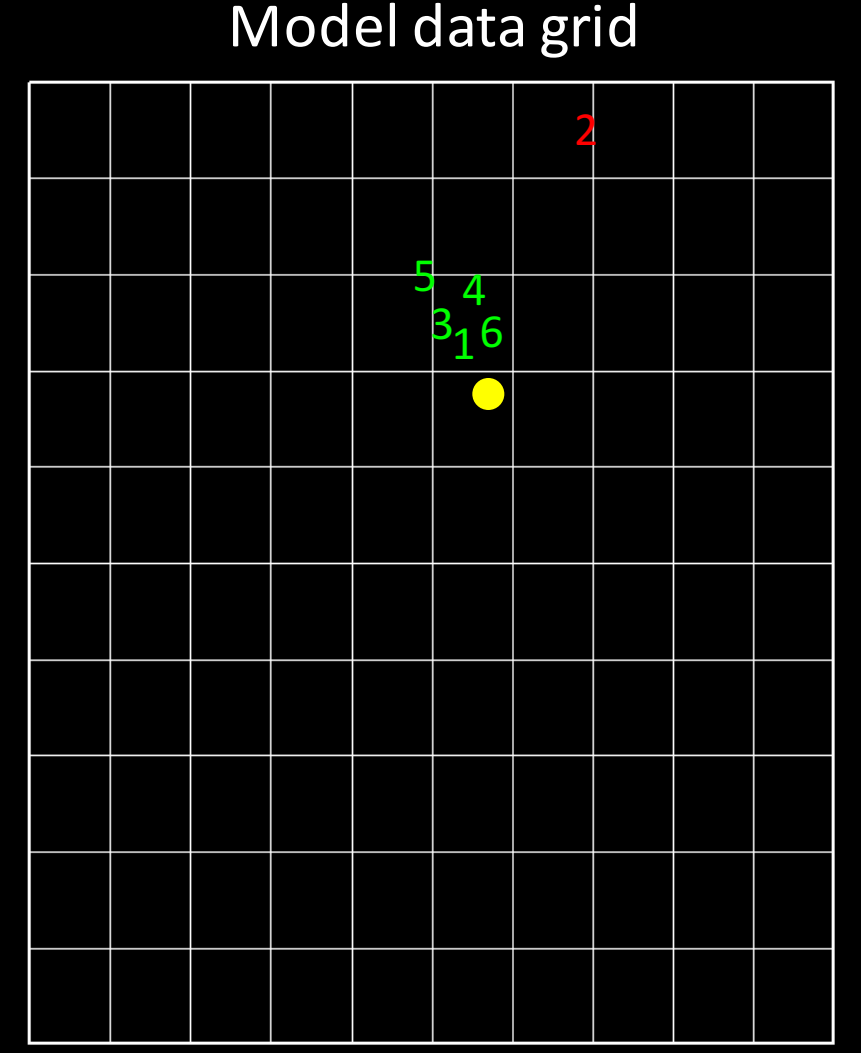

### Computing the center position, Part II

The Barnes analysis is repeated for the 3 secondary, windbased parameters.

This analysis is performed over a small domain, centered on a position that is a mean of the 6 primary fixes and the guess position.

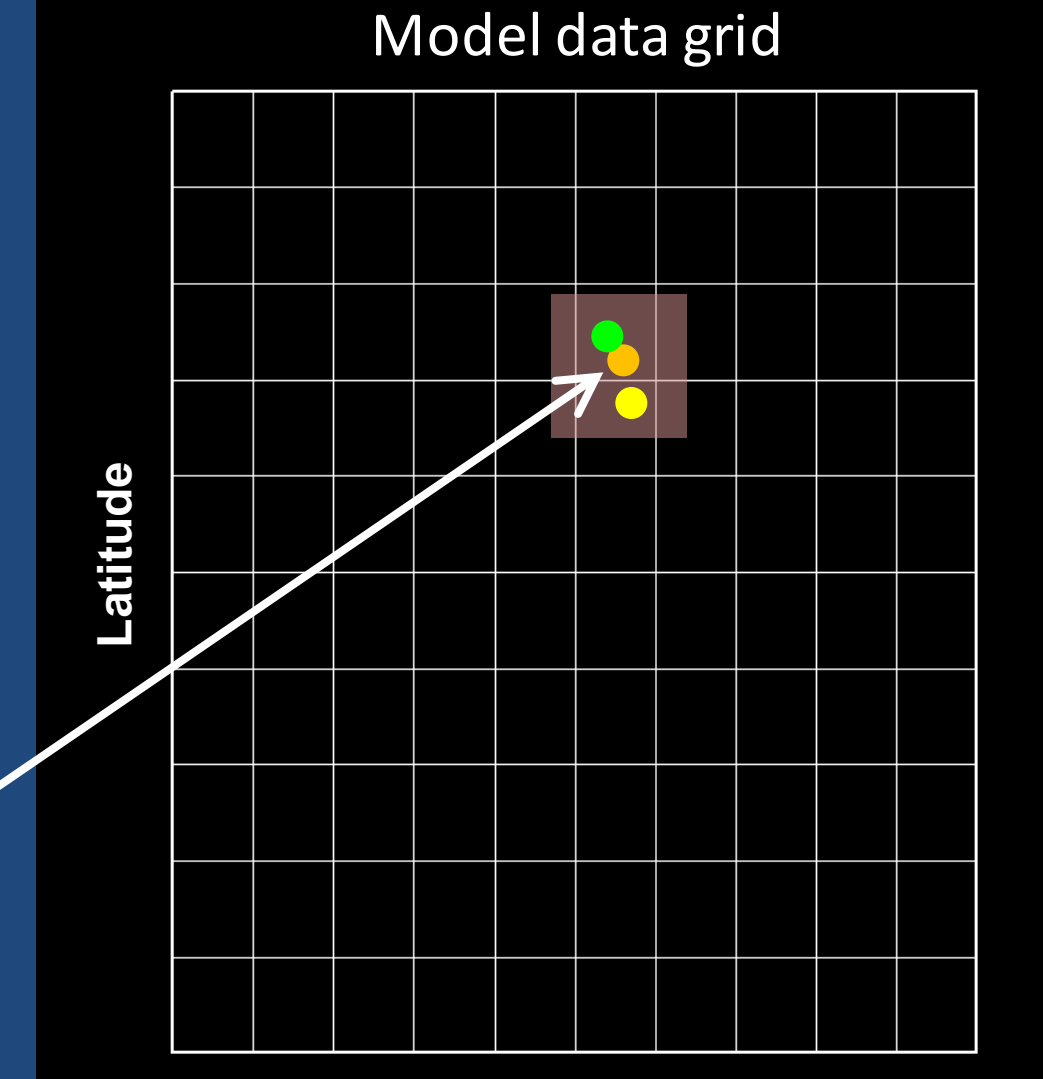

### Computing the center position, Part III

Parameters fixes that are beyond a specified error distance threshold of the current guess position are discarded.

- Error distance thresholds:
	- $\triangleright$  Initially 275 km
	- $\triangleright$  At later times, can be a function of spread in previous position fixes

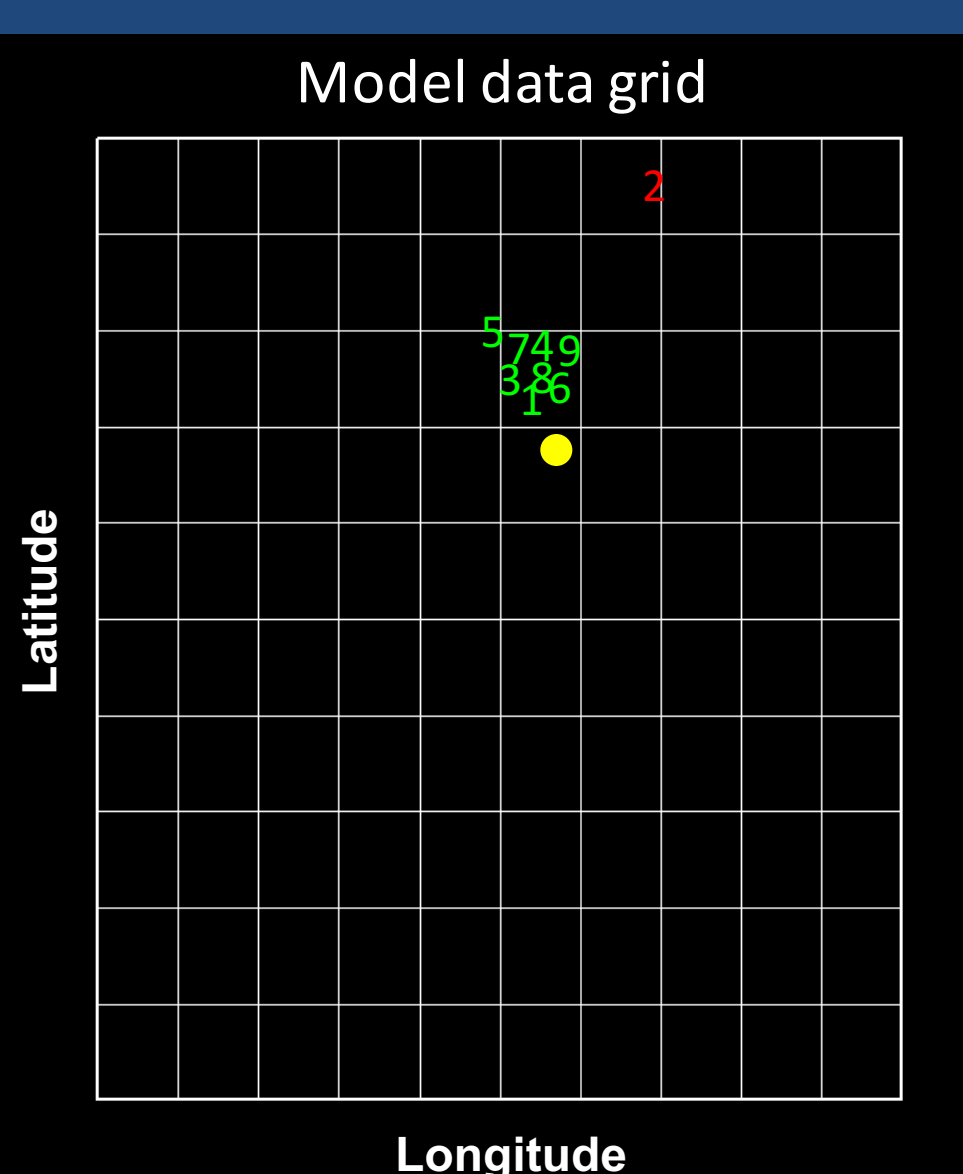

### Computing the center position, Part III

The remaining parameter fixes are averaged to produce the mean position fix for each forecast hour.

- These additional parameters are computed once the center fix is made:
	- $\triangleright$  Max surface wind
	- $\triangleright$  R<sub>max</sub>
	- $\triangleright$  Minimum MSLP
	- $\triangleright$  34-, 50- and 64-kt wind radii

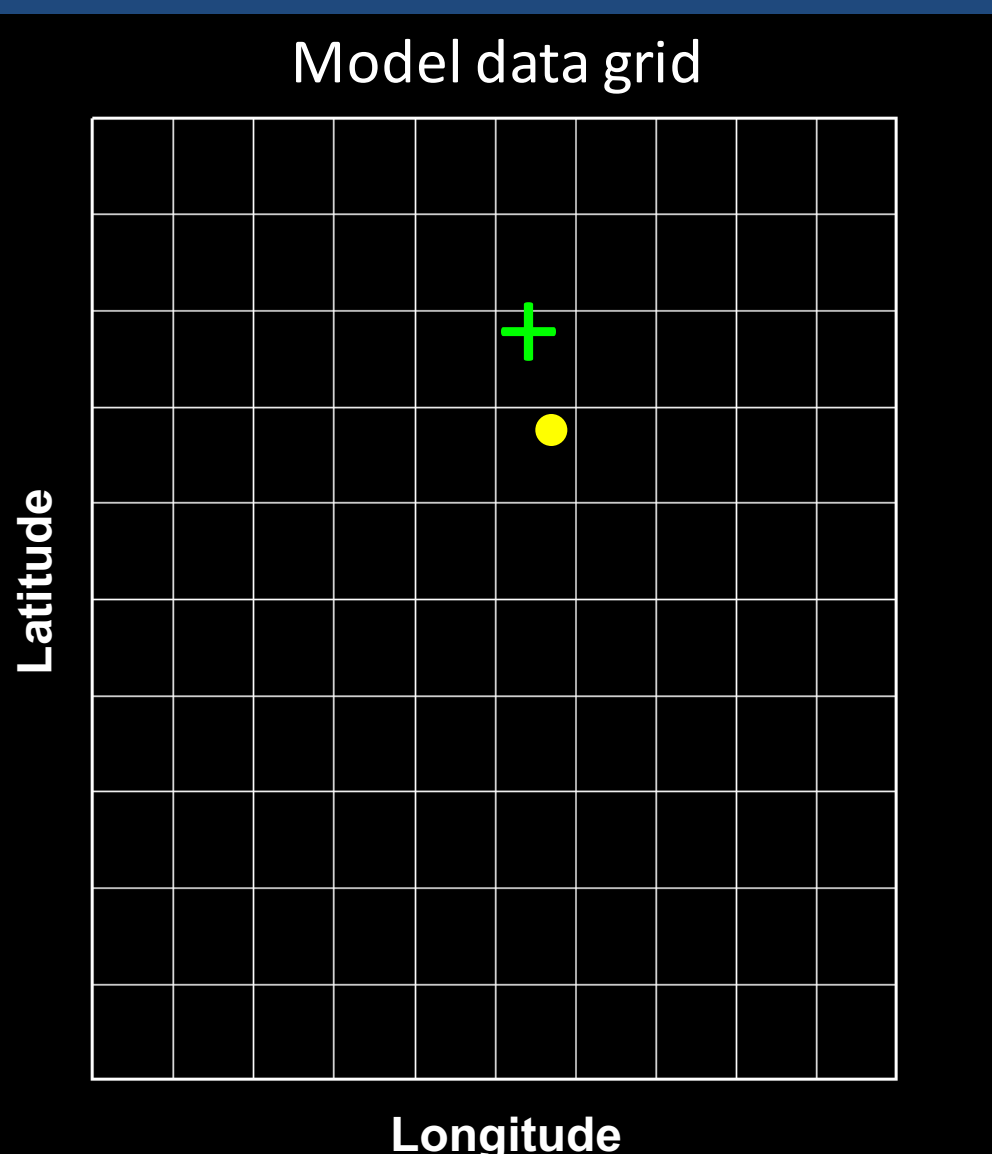

### Tracking from one lead time to the next

### Linear extrapolation

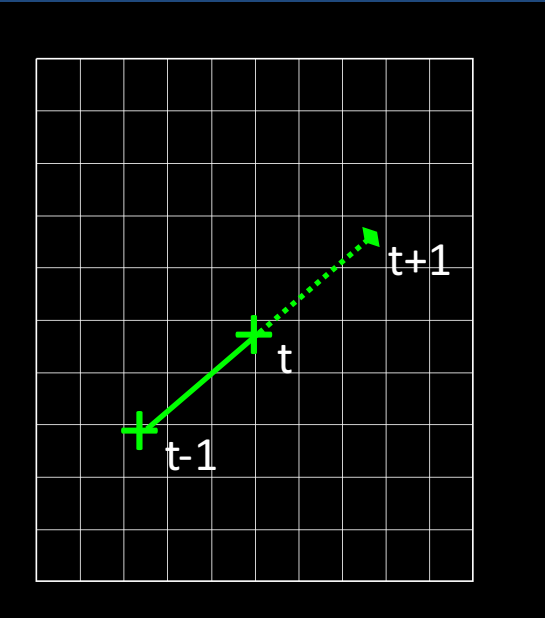

The guess positions from these 2 methods are averaged to compute a final guess position for the search at the next lead time.

#### Barnes analysis & advection

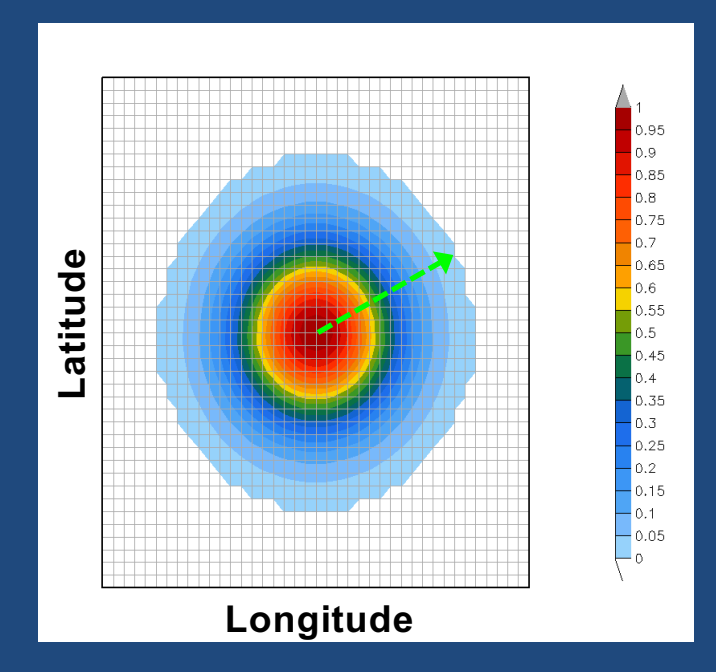

A Barnes analysis with a large  $r_{e}$ at 850, 700 & 500 mb is used to compute mean steering winds. A parcel is advected to a guess position at the next lead time.

### "Quality Control"

A series of checks is applied to ensure that the tracker is following a storm that is the system of interest

**MSLP Gradient:** Gross check to ensure minimum gradient  $(^{o}0.5)$ mb / 300 km) exists within 300 km of center. Set in script: "mslpthresh" variable

 $V_T$  (850 mb): Mean  $V_T$  within 225 km must be cyclonic and exceed threshold. Default  $(1.5 \text{ ms}^{-1})$  is set in script: "v850thresh" variable

**DIST**<sub>(MSLP-Zeta850)</sub>: This distance between the MSLP and Zeta<sub>850</sub> parameter fixes must not exceed a distance defined in source by "max\_mslp\_850" (usually set to 323 km).

**Translational speed:** Speed of storm movement must not exceed threshold, set by "maxspeed tc" variable (usually set to 60 knots).

### **Outline**

- History & description of the GFDL vortex tracker
- Inputs & Outputs
- Genesis tracking
- ATCF-plot: GrADS-based track and intensity plotting script

### Tracker inputs: Synoptic data

- Data must be in Gridded Binary (GRIB) Version 1 format.
- Data points must increment from northwest  $(1,1)$  to southeast (imax, jmax).
- Data must be on a lat/lon grid.
- dx does not need to equal dy, but both must remain uniform over the domain.

(1,1)

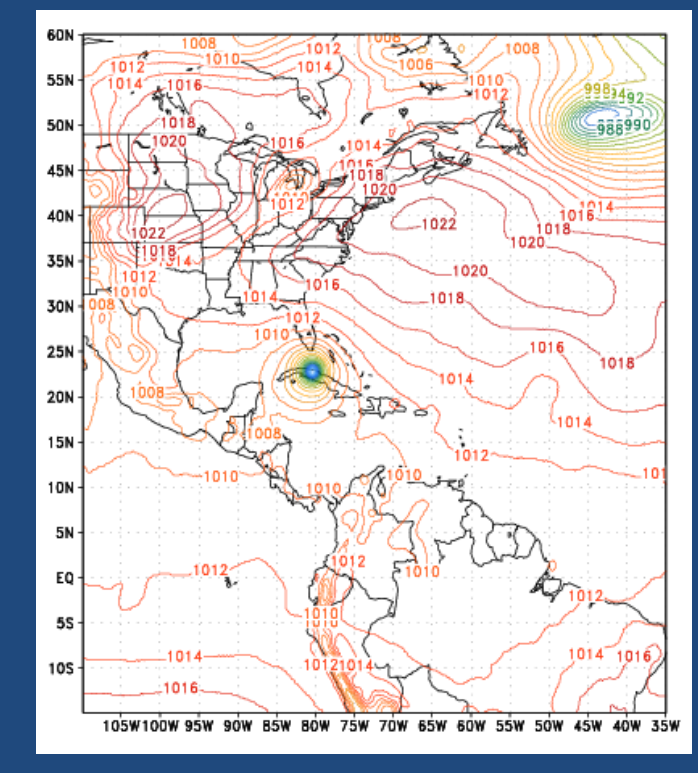

<sup>(</sup>imax,jmax)

Data lead time intervals do not need to be evenly spaced

### Tracker inputs: GRIB files & names

- GRIB files can either contain individual files for each tau or can contain records for all taus in one big file.
- If using one big file, the file is linked from the script and the file name format is flexible.
- If using separate files for each tau, the files are opened internally, and a specific file name format must be followed. Example:

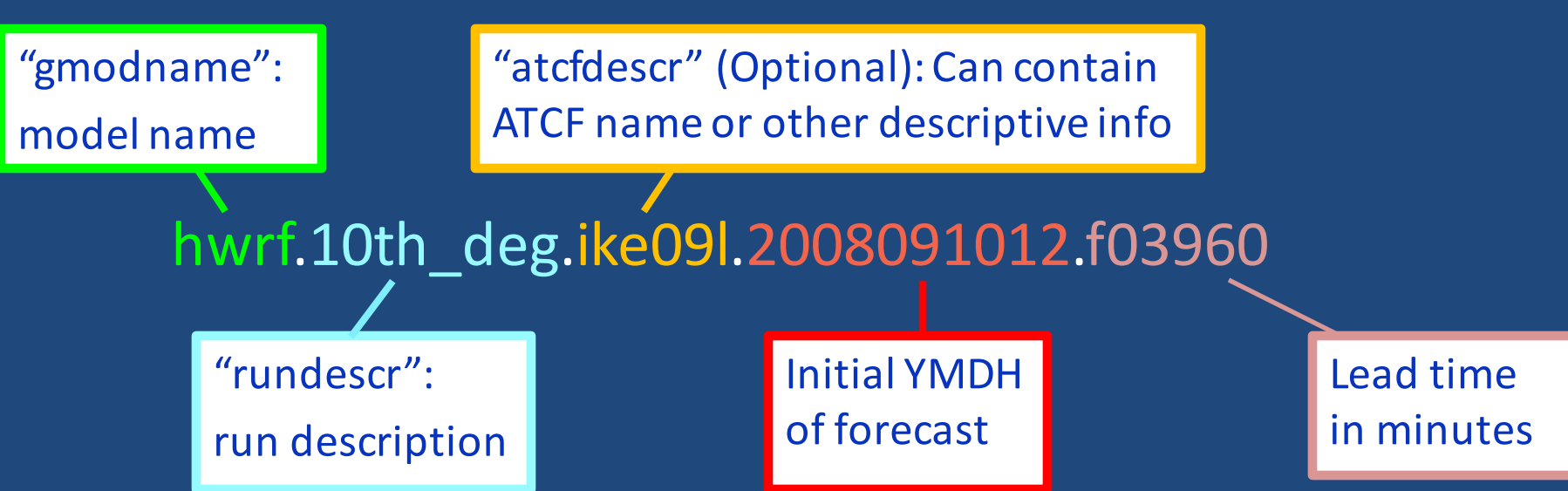

### Tracker inputs: Observed TC data

• Tracker searches for a vortex initially at a location specified by NHC or JTWC on a "TC Vitals record":

NHC 12L KATRINA 20050829 0000 272N 0891W 335 046 0904 1006 0649 72 037 0371 0334 0278 0334 D 0204 0185 0139 0185 72 410N 815W 0167 0167 0093

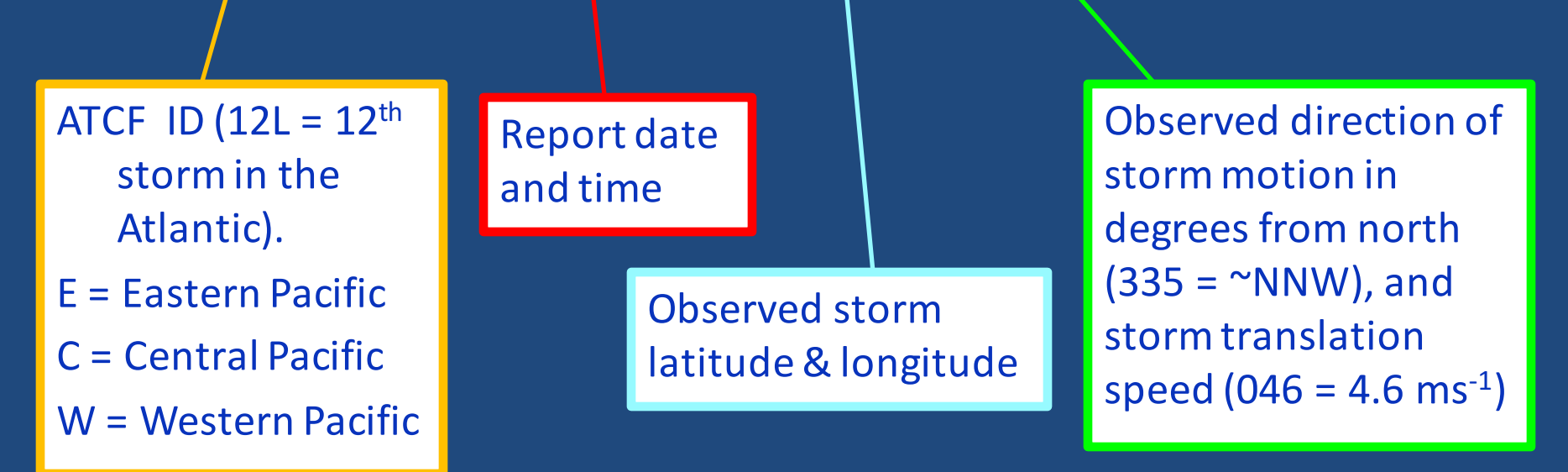

### Tracker inputs: Namelist options

**&datein**  $inp*bcc=20, inp*byy=08,$ inp%bmm=09,inp%bdd=07, inp%bhh=12.  $inv$ anodel=17. inp%modtyp='regional', inp%lt\_units='hours' inp%file\_seq='onebig' inp%nesttyp='moveable'/ |&atcfinfo atcfnum=83,<del>-</del> atcfname='GFDT'<del>.</del> atcfymdh=2008090712,  $\texttt{ateffreq=}600\textit{F}$ |&trackerinfo trkrinfo%westbd=105.0. trkrinfo%eastbd=180.0, trkrinfo%northbd=50.0, trkrinfo%southbd=1.0, trkrinfo%type='tracker' trkrinfo%mslpthresh=0.0015, trkrinfo%v850thresh=1.5000, trkrinfo%gridtype='regional' trkrinfo%contint=100.0. trkrinfo%out vit='n'/ |&phaseinfo  $phaseflag='y',$ phasescheme='both'  $wcore\_depth=1.0$ &structinfo  $structflag='n',$ ikeflag='n'/ l&fnameinfo  $g$ modname= $'gfd1'$ , rundescr='6thdeg' atcfdescr='ike091'/ |&verbose verb=3/

#### Starting date & time

ID number for model in the executable. Leave as '17'

Indicator for GRIB data lead time units

"multi" = 1 file for each tau; "onebig" = 1 file for all taus

Obsolete, leave as '83'

ATCF model name: "HWRF", "HAHW", "TEST", etc

Starting yyyymmddhh for output ATCF record

Frequency to write out ATCF data (hours \* 100)

For genesis tracking only, to limit area of search.

'tracker', or genesis options: 'midlat', 'tcgen'.

Thresholds for mslp gradient and  $V_{850}$ 

Model grid type: 'regional' or 'global'

Intervals for closed contour checking

Cyclone phase detection schemes: "cps", "vtt", or "both"

Not yet supported. Leave values as they are….

File name info, if "multi" option chosen for inp%file seq

### Tracker inputs: List of forecast hours

- The tracker can handle lead times that are stored in the GRIB file header either in units of minutes or hours.
- Explicitly detailing the forecast hours allows for irregularly spaced intervals.
- Regardless of whether your GRIB data lead time units are in minutes or hours, you must supply a text file as input that has the lead times listed in minutes (code will convert to hours).

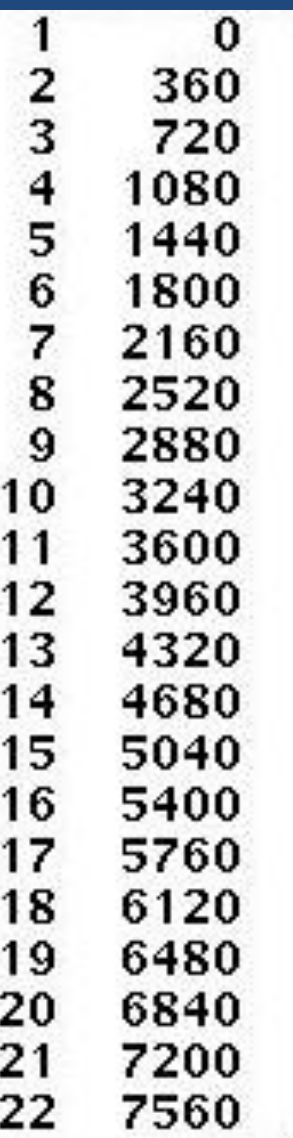

### Tracker output: Standard ATCF file

- Text format. Minimum of 1 record per lead time  $(1)$ , maximum of 3.
	- $\triangleright$  1<sup>st</sup> record contains track & intensity info, plus radii for 34knots winds
	- $\triangleright$  2<sup>nd</sup> record: Same track & intensity info, plus radii for 50knot winds, if present.

 $\triangleright$  3rd record: Same track & intensity info, plus radii for 64knot winds, if present.

2008091012, 03, HWRF, 000,  $AL$ .  $09.$ 239N. 855W. 68. 969, XX. 34, NEQ, 0163, 0146, 0086, 0124 0,  $0,064$ AL, 09, 2008091012, 03, HWRF, 000, 239N, 969, XX, 50, NEQ, 0090, 0088, 0063, 0070, 855W. 68.  $0,064$ 0, AL, 09, 2008091012, 03, HWRF, 000, 239N, 64, NEQ, 0067, 0000, 0000, 0048 855W. 68. 969, XX,  $\mathbf{0}$ .  $0,064$ AL, 09, 2008091012, 03, HWRF, 006, 240N, 861W. 95. 960, XX. 34, NEQ, 0262, 0285, 0168, 0214,  $\mathbf{0}$ .  $0, 052$ 50, NEQ, 0114, 0122, 0092, 0095, AL, 09, 2008091012, 03, HWRF, 006, 240N, 861W, 95. 960, XX,  $0, 052$ 0, AL, 09, 2008091012, 03, HWRF, 006, 240N, 960, XX, 64, NEQ, 0084, 0087, 0049, 0073, 861W. 95. 0.  $0,052$ 97. AL, 09, 2008091012, 03, HWRF, 012, 244N, 958, XX, 34, NEO, 0255, 0239, 0136, 0159,  $0,046$ 866W. 0, AL, 09, 2008091012, 03, HWRF, 012, 244N, 97, 958, XX, 50, NEQ, 0160, 0122, 0090, 0091,  $\mathbf{0}$ . 866W,  $0,046$ 97, 958, XX, AL, 09, 2008091012, 03, HWRF, 012, 244N, 866W, 64, NEQ, 0072, 0098, 0055, 0071, 0.  $0,046$ 954, XX, AL, 09, 2008091012, 03, HWRF, 018, 249N, 99. 34, NEQ, 0263, 0245, 0182, 0241, 872W, 0.  $0,035$ AL, 09, 2008091012, 03, HWRF, 018, 249N, 954, XX, 872W, 99, 50, NEQ, 0142, 0158, 0103, 0098, 0,  $0, 035$ AL, 09, 2008091012, 03, HWRF, 018, 249N, 954, XX, 64, NEQ, 0094, 0095, 0049, 0078, 872W. 99. 0.  $0.035$ 

### Tracker output: Standard ATCF file

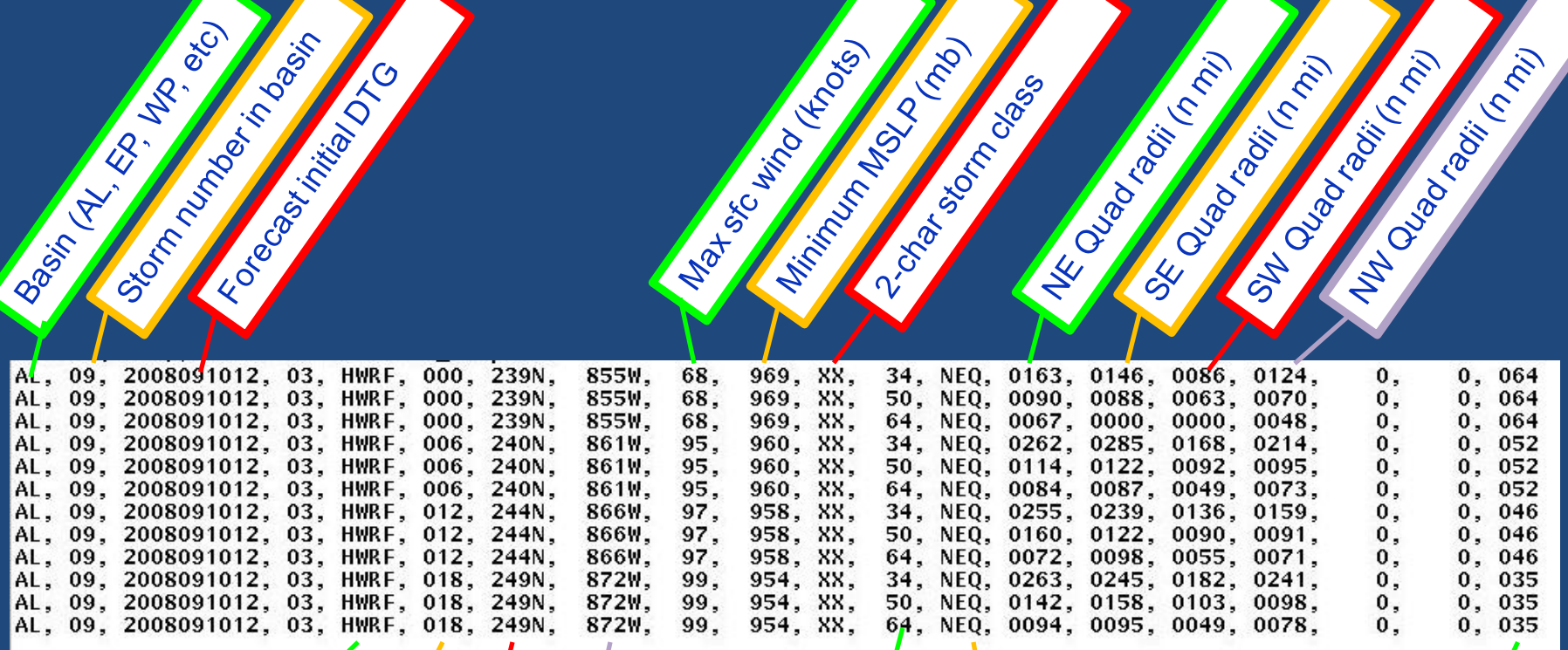

Mitorial Grand Control Mitor

Beometing Tristance (Reg

**READER** 

IC GRAND STRING TO THE TO

Forest Marian 10

Moon Control Report

### Tracker output: Modified ATCF file

- Nearly same format as standard ATCF file, except the lead time  $\left(\frac{1}{2}\right)$  has 2 extra places for fraction of an hour, allowing for ATCF-style output at non-hourly times.
	- $\triangleright$  Example: "04825" would be 48.25 hours, or 48 hours, 15 minutes.

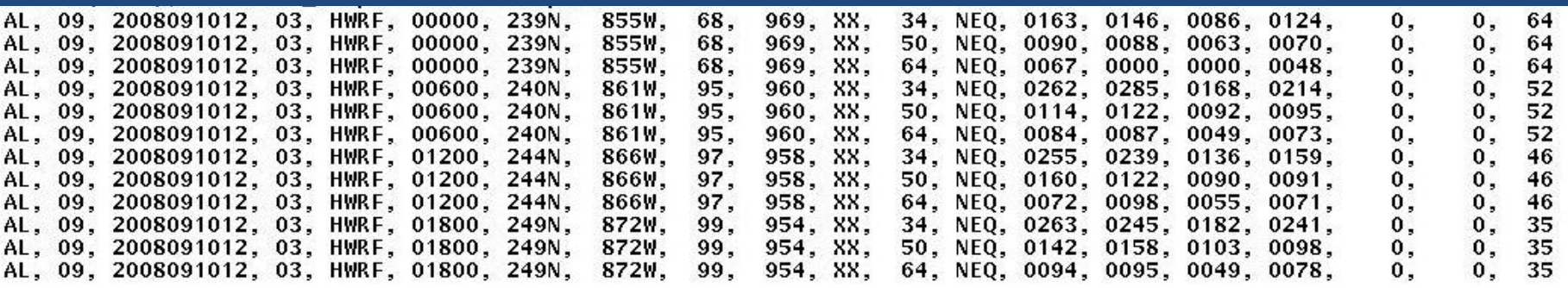

### Tracker output: Standard out

• A table is printed out that lists the tracker-derived fixes for each parameter and distance from the guess.

**Guess** 

time

Maximum allowable distance that a parameter fix can be from the guess location in order to be included

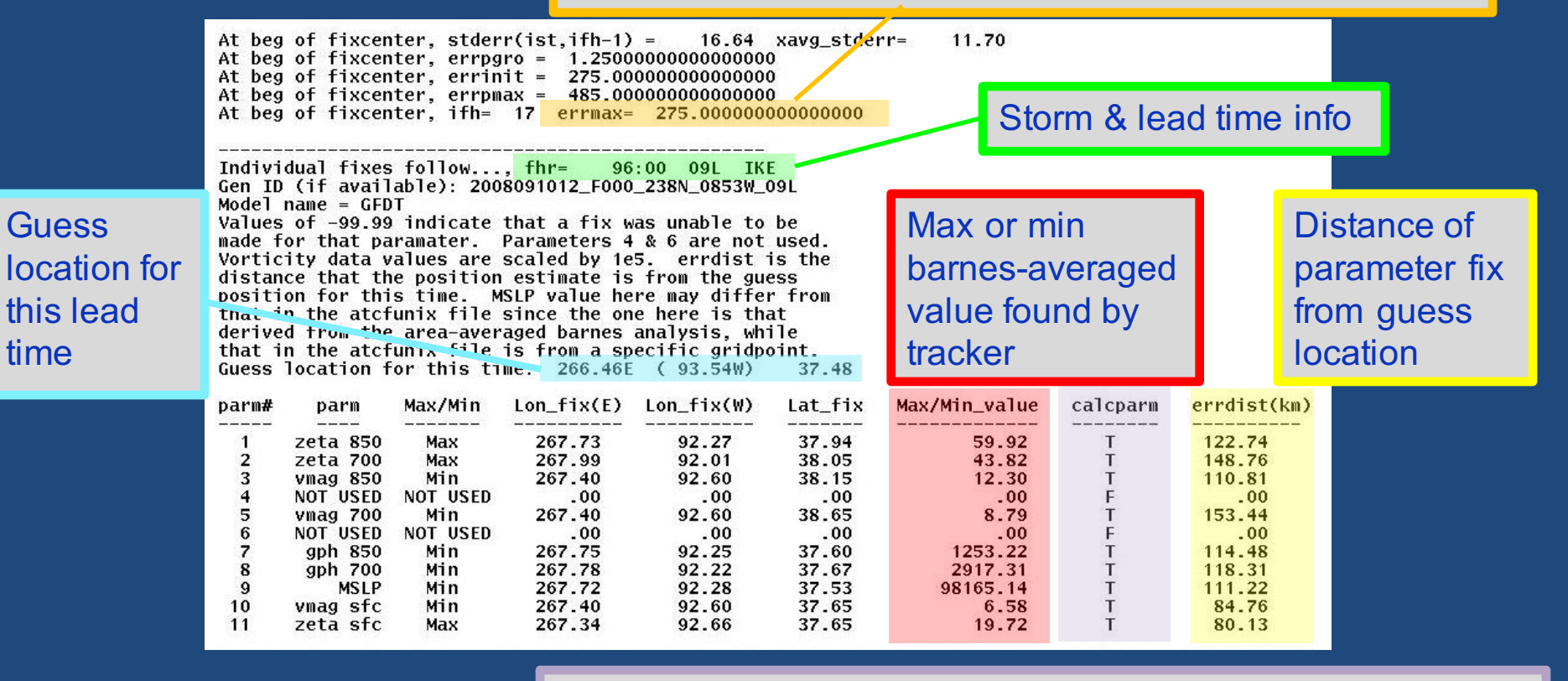

Flag to indicate if parameter fix is within errmax distance and will be included in fix average for this lead time

### **Outline**

- History & description of the GFDL vortex tracker
- Inputs & Outputs
- Genesis tracking
- ATCF-plot: GrADS-based track and intensity plotting script

### **Genesis Tracking**

- When run in genesis mode (trkrinfo%type set to either 'tcgen' or 'midlat' in input namelist), the tracker detects new storms that the model develops during a forecast and tracks them.
- Candidate lows are identified by a simple grid point analysis of lowest MSLP, and then the Barnes tracking scheme is applied to all candidate lows to more accurately fix the center.
- "tcgen" mode: All parameters used for regular TC tracking are used here.
- "midlat" mode: Only MSLP is used to track storms.

# Genesis Tracking Example: 2013110200

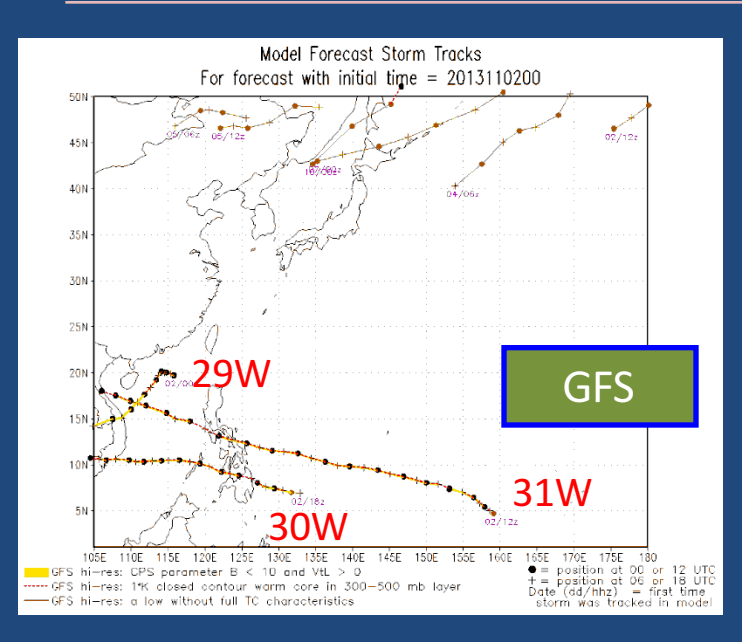

**-** Haiyan (31W) genesis and track well forecast by **GFS, ECMWF &** CMC. NAVGEM struggled to

**-** TD 30 (30W) genesis well forecast by all 4 models.

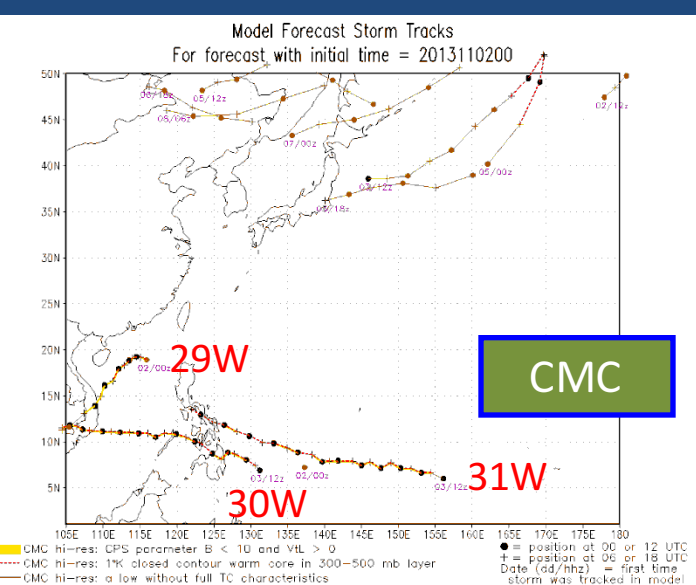

**-** Genesis runs also track existing cyclones -- TY Krosa (29W)

**-** Numerous midlatitude cyclones also detected.

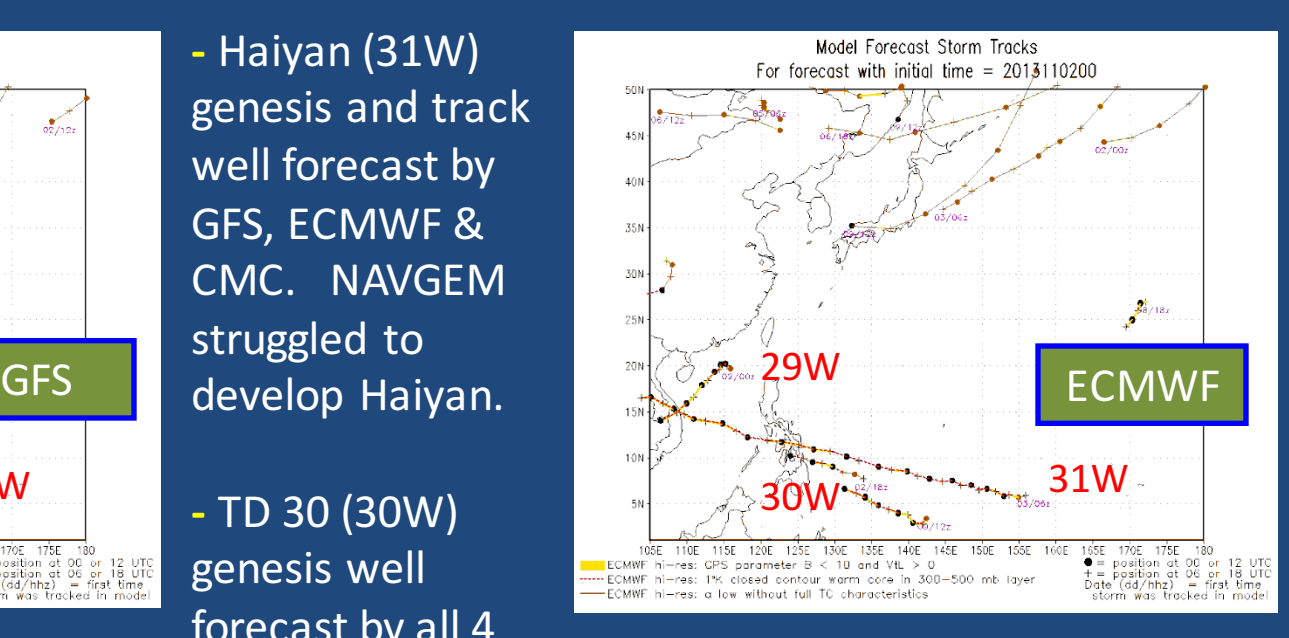

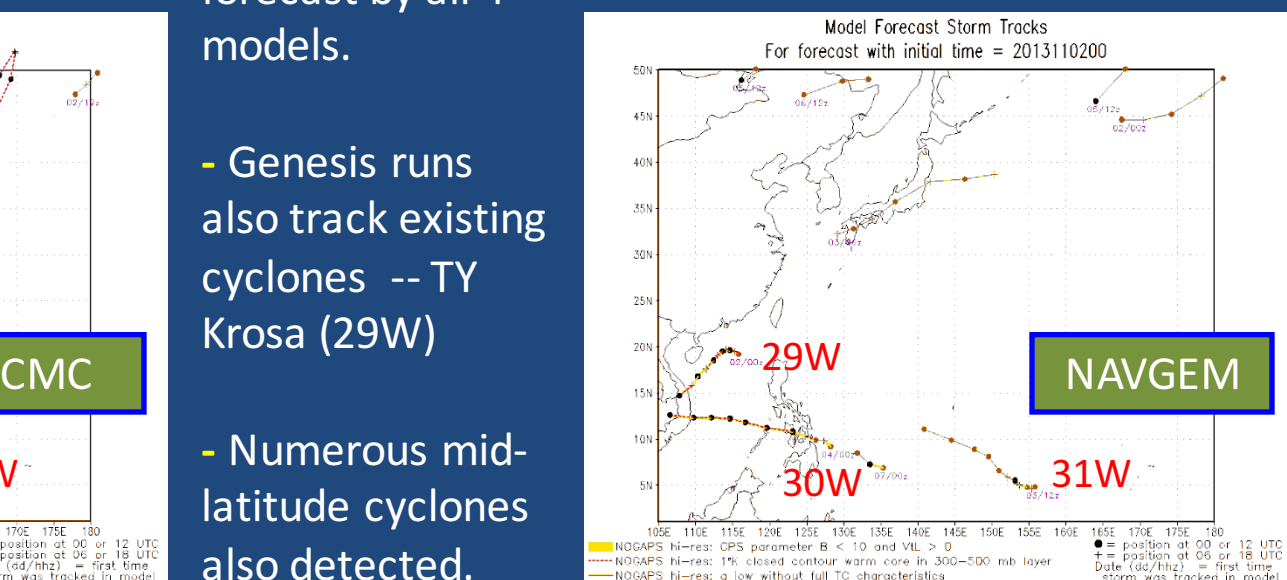

### Genesis Tracking: New & Modified Criteria

- Criteria for detection and continuity of tracking are based on cyclone structure in general, not necessarily *tropical* cyclone structure.
- $\bullet$  Closed contour in the MSLP field Must be met in at least 50% of lead times in a 24-h period.
- 850 mb mean wind circulation Must meet threshold in at least 75% of lead times in a 24-h period.
- Thermal structure diagnostics are computed and provided as extra data, but do not feed back into the tracking algorithm and will not cut off tracking.

### Genesis Tracking: Thermal Structure Diagnostics

- Simple 300-500 mb warm core check, based on Vitart(1997): Warm anomaly must have closed contour (value of contour defined in namelist).
- Cyclone Phase Space (Hart, 2003):
	- "Parameter B": Storm-motion-relative 900-600 mb thickness asymmetry.
	- $V_{\tau}^L$ : Lower-tropospheric (900-600 mb) thermal wind
	- $V^U$ <sub>T</sub>: Upper-tropospheric (900-600 mb) thermal wind
	- $V^L$ <sub>T</sub> and  $V^U$ <sub>T</sub> are both evaluated via hypsometric relationship using GP Height fields.

### Genesis Tracking: Modified ATCF file

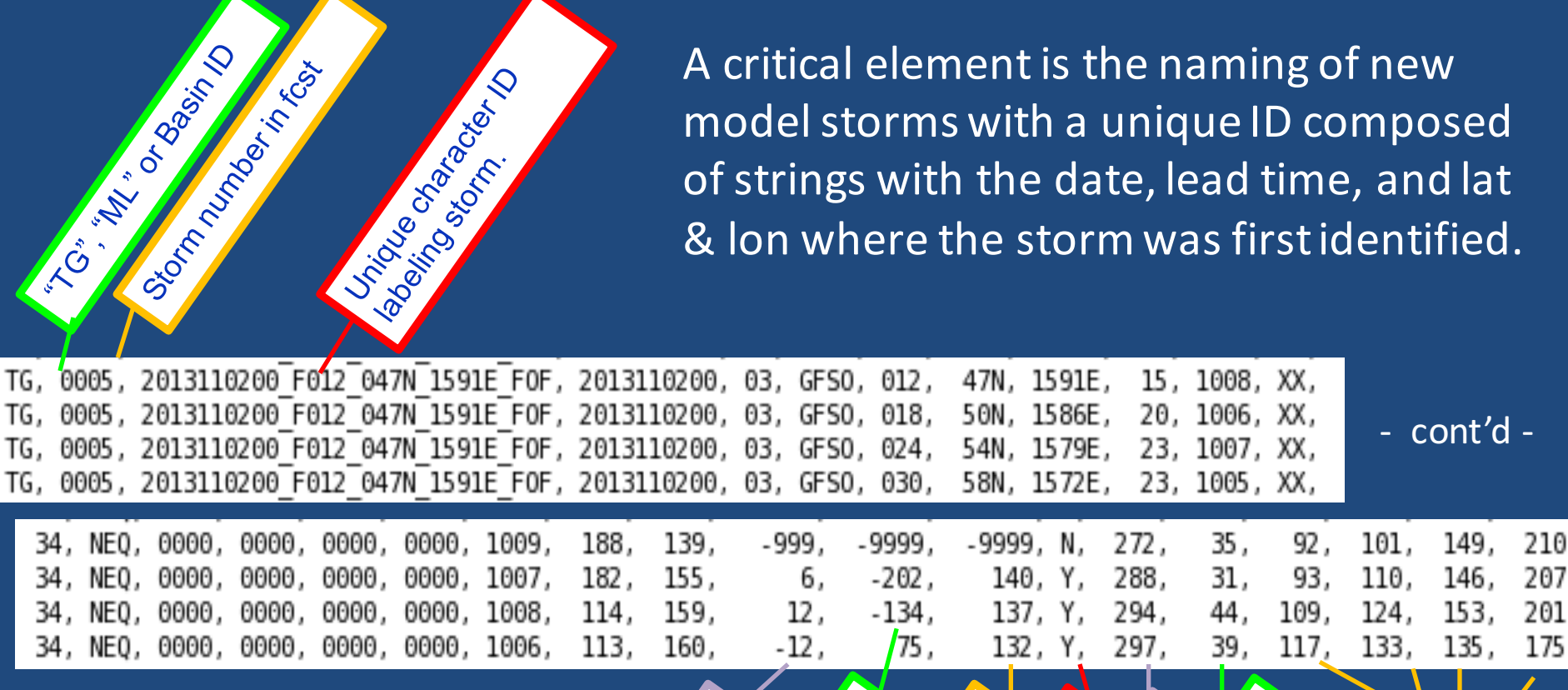

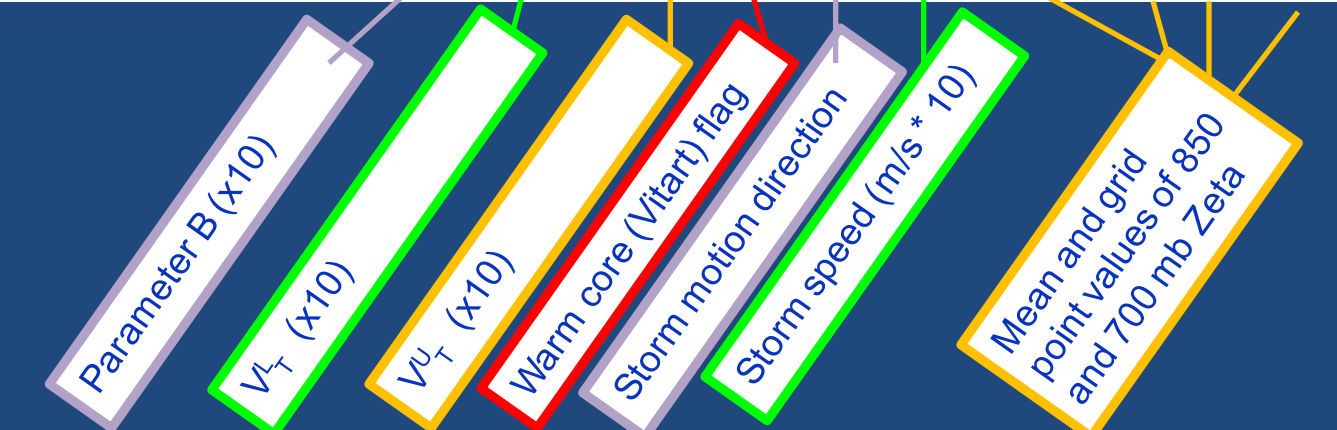

### **Outline**

- History & description of the GFDL vortex tracker
- Inputs & Outputs
- Genesis tracking
- ATCF-plot: GrADS-based track and intensity plotting script

# ATCF plot: GrADS-based plotting tool

• Interactive **GrADS** tool for plotting both track and intensity. 

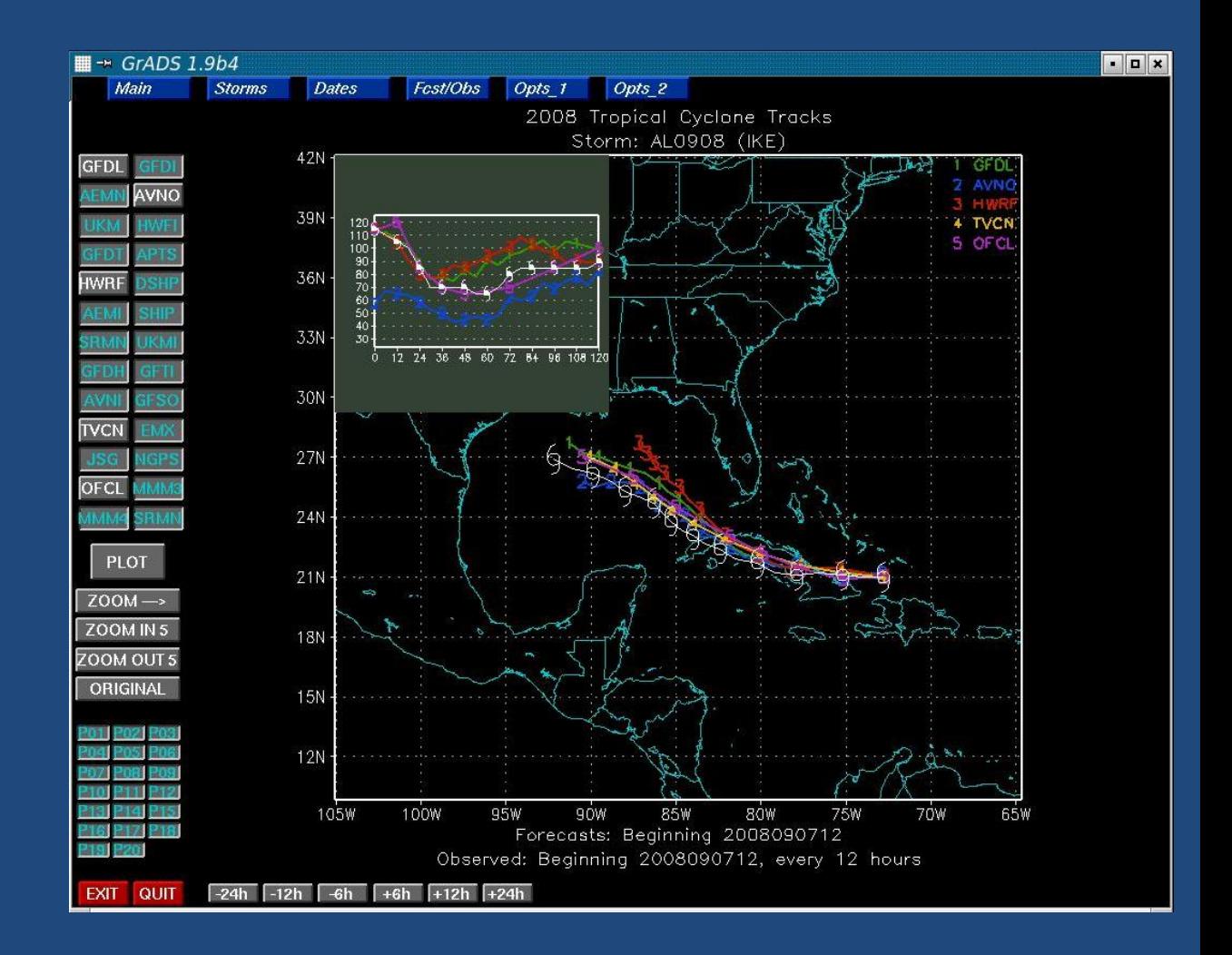

### ATCF plot: How it works

#### atcfplot.gs

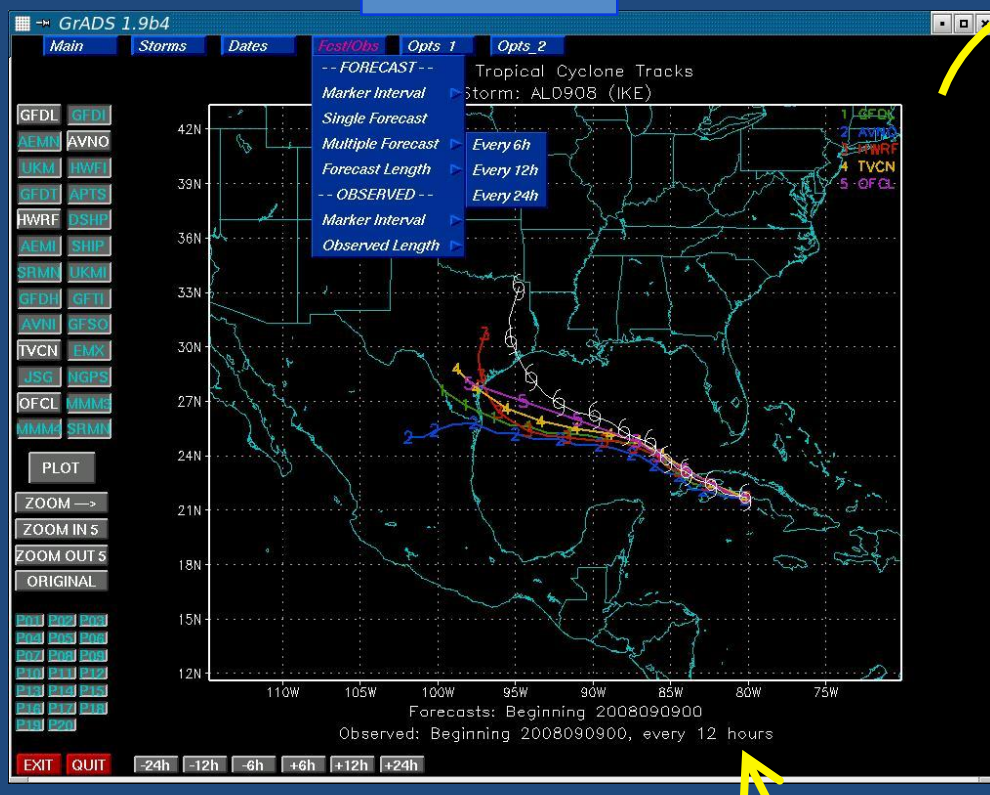

User-input selections for models, storm, date, etc, are passed to unix scripts.

The unix scripts pull only the requested ATCF records from the ATCF file for the user-selected storm…

> flist vlist

aal072008.dat aal082008.dat aal092008.dat aal102008.dat

. .

**Unix scripts**

aal172008.dat

. .

The ATCF records from those flist and vlist text files are read by atcfplot.gs, and the track and intensity plots are created.

…and dumps those ATCF records into text files.

### ATCF plot: Script setup

• Edit path names to replace \$USER with your username in your version of atcfplot.gs:

\_rundir="/wrfclass/users/\$USER/HWRF/src/gfdl-vortextracker/trk\_plot/plottrak/" \_netdir="/wrfclass/users/\$USER/HWRF/src/gfdl-vortextracker/trk\_plot/plottrak/tracks/"

For all atcfplot unix scripts here at the tutorial, all paths are defined using environmental variables \$HOME and \$USER. Back at home, be sure to change the path names accordingly.

### ATCF plot: Input data

- atcf plot reads in standard ATCF format records, but it needs the *operational* ATCF files, since it keys off of the observational "CARQ" records and uses that data to plot the observed track and intensity (note: Real-time data used, not Best Track).
- Be sure to insert your ATCF records in the ATCF file specifically named a\${basin}\${storm ID}\${YYYY}.dat after the CARQ records for the correct DTG:

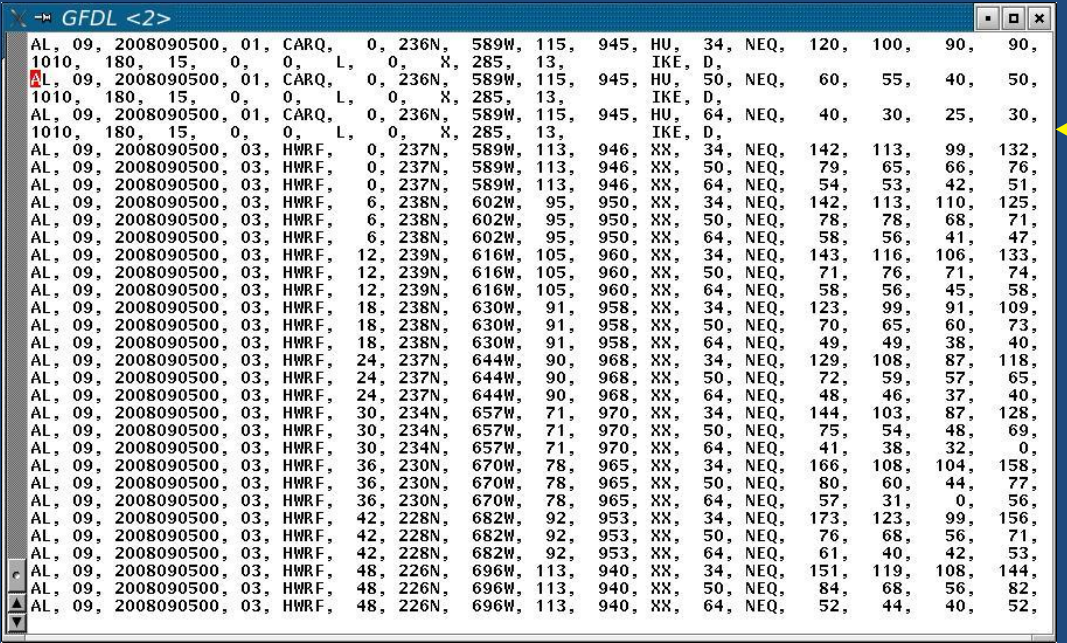

### ATCF plot: Input data

- atcf plot opens up a GrADS ctl file (plottrak.ctl) that points to a meaningless data set with a global domain. By opening this ctl file and plotting a variable, GrADS now has global dimensions over which we can plot tracks for TCs anywhere on the globe.
- Be sure to also have the plottrak.grib file, then from your unix prompt run the command "gribmap  $-v$  –i plottrak.ctl". In the output, you should see one line that says "MATCH".
- To run, enter this command from your unix prompt: atcfplot.sh YYYY basin where basin  $=$  al, ep, wp, etc....

### ATCF plot: Some features

- Plot tracks alone, intensity alone, or tracks with an intensity inset window.
- Plot tracks that span from the current DTG through the end of the storm's lifecycle
- The ability to click & drag to zoom in on a particular track segment.

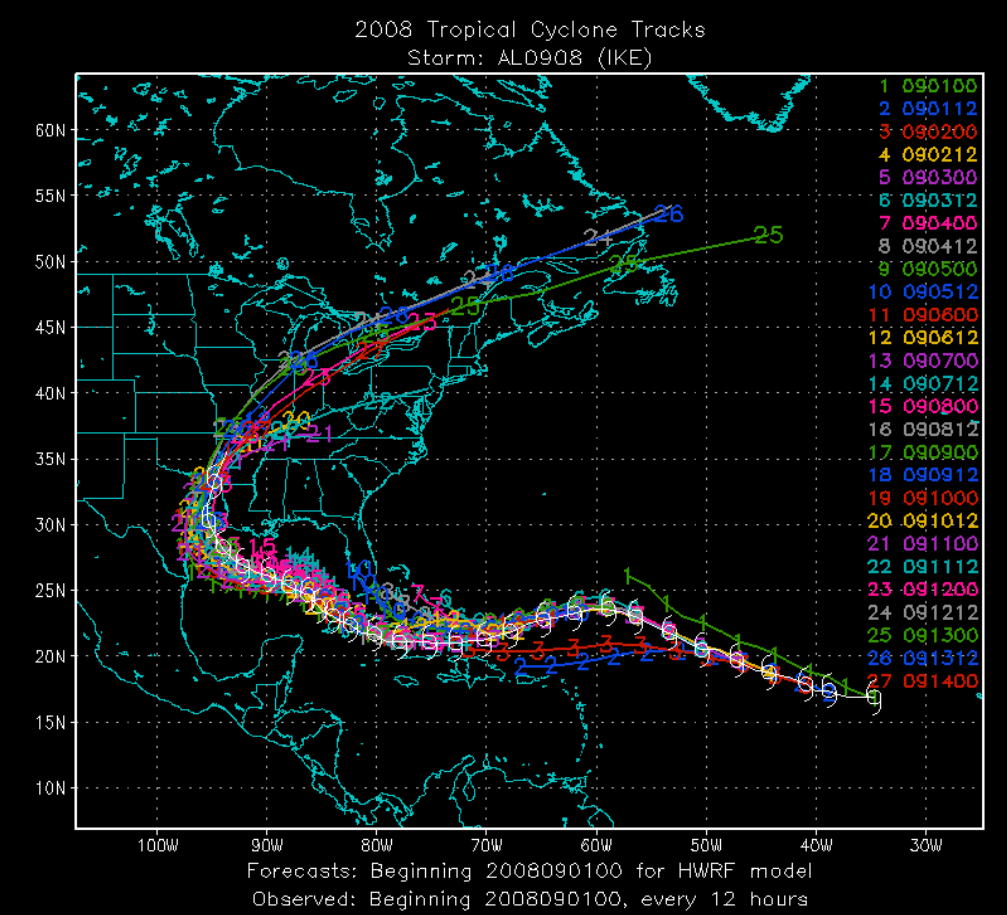

#### Questions?

Delaware River flooding River Road in Washington Crossing, Pennsylvania, after Hurricane Ivan. September, 2004.